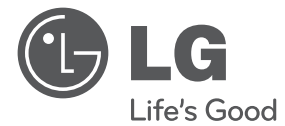

РУССКИИЙ

⊕

# ИНСТРУКЦИЯ ПОЛЬЗОВАТЕЛЯ DVD-система «Домашний театр»

Перед началом работы внимательно прочитайте и сохраните данное руководство.

 $\bigoplus$ 

HTK806TH (HTK806TH, SH86TH-S/ C, SH95TA-W)

P/NO : MFL67164732

# **Информация по технике безопасности**

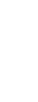

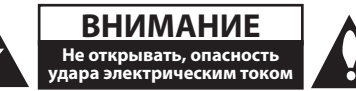

**ВНИМАНИЕ:** ВО ИЗБЕЖАНИЕ ПОРАЖЕНИЯ ЭЛЕКТРИЧЕСКИМ ТОКОМ НЕ СНИМАЙТЕ КОРПУС (ИЛИ ЗАДНЮЮ ЧАСТЬ). ЗАПРЕЩАЕТСЯ САМОСТОЯТЕЛЬНЫЙ РЕМОНТ ДЕТАЛЕЙ. ОБРАТИТЕСЬ В СЛУЖБУ СЕРВИСА.

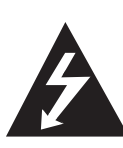

Символ молнии в треугольнике означает, что в корпусе находятся неизолированные детали под напряжением, представляющие опасность поражения электрическим током.

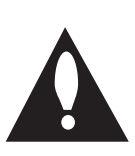

Восклицательный знак в треугольнике обращает внимание пользователя на наличие важной информации по использованию (ремонту) в сопроводительной документации к устройству.

**ВНИМАНИЕ:** НЕ ПОДВЕРГАЙТЕ УСТРОЙСТВО ВОЗДЕЙСТВИЮ ВЛАГИ ВО ИЗБЕЖАНИЕ ПОЖАРА ИЛИ ПОРАЖЕНИЯ ЭЛЕКТРИЧЕСКИМ ТОКОМ.

**ВНИМАНИЕ:** Запрещается устанавливать устройство в ограниченном пространстве, например, в книжном шкафу и т.п.

**ВНИМАНИЕ:** Не допускается перекрывание вентиляционных отверстий. Установка аппаратуры должна производиться в соответствии с инструкциями изготовителя.

Прорези и отверстия в корпусе предназначены для вентиляции, обеспечивающей надлежащие рабочие условия и предохраняющей от перегрева. Категорически не допускается перекрывание отверстий за счет размещения аппаратуры на кровати, диване, ковре или других аналогичных поверхностях. Не допускается размещение аппаратуры во встроенной мебели наподобие книжного шкафа или стойки за исключением обеспечения надлежащей вентиляции или прямых указаний изготовителя.

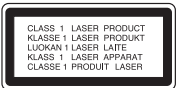

**ВНИМАНИЕ:** В целях надлежащего использования устройства внимательно прочтите и сохраните данное руководство пользователя. Для проведения ремонта обращайтесь в авторизованный сервисный центр. Применение иных пультов управления, настроек и режимов работы, чем те, что указаны ниже, может привести к появлению вредного радиационного излучения. Для предотвращения прямого облучения лазерным пучком запрещается открывать корпус изделия. Корпус скрывает от глаз лазерное излучение.

### НЕ СМОТРЕТЬ НА ЛУЧ.

#### **МЕРЫ ПРЕДОСТОРОЖНОСТИ, связанные со шнуром питания**

Для большинства приборов рекомендуется размещение на отдельной электрической цепи. То есть на цепи с одной розеткой, питающей исключительно данное устройство и не имеющей дополнительных розеток или разветвлений. См. страницу технических параметров данного руководства пользователя. Не перегружайте стенные розетки. Перегруженные, поврежденные, неплотно закрепленные стенные розетки, удлинители, потертые шнуры питания, провода с поврежденной или растрескавшейся изоляцией могут представлять опасность. Любой из перечисленных фактов может стать причиной поражения электрическим током или пожара. Периодически проверяйте состояние шнура устройства. При наличии следов повреждения пользование устройством необходимо прекратить, шнур отсоединить и обратиться за его заменой в авторизованный сервисный центр. Избегайте механического воздействия на шнур питания: скручивания, сгибания, защемления дверью, частого наступания. Обращайте особое внимание на разъемы, стенные розетки и места выхода шнура из устройства. Для отключения питания от сети потяните за штепсель шнура сетевого питания. Устройство должно быть установлено так, чтобы штепсель находился в зоне быстрого доступа.

⊕

♠

Устройство оборудовано с переносной батарей или аккумулятором.

**Безопасный способ извлечь батарею или аккумуляторы из оборудования:** Извлеките старую батарею или аккумулятор, при сборке повторите действия в обратном порядке. Для предотвращения загрязнения окружающей среды и возможного нанесения вреда людям и животным старые батареи или аккумулятор необходимо поместить в соответствующие контейнеры на пунктах сбора мусора. Не выбрасывайте батареи или аккумуляторы вместе с другим мусором. Рекомендуется использовать местные бесплатные службы по утилизации батарей и аккумуляторов. Аккумулятор не следует подвергать воздействию тепла, например, воздействию прямого солнечного света, огня и подобных источников.

**ВНИМАНИЕ:** Не допускается попадание капель или брызг воды на устройство. Не располагайте на устройстве предметы, наполненные водой (например, вазы).

### **Авторские права**

Запрещается несанкционированное копирование, передача в эфир, показ, трансляция по кабельной сети, публичное воспроизведение или использование материалов, охраняемых авторским правом. Устройство обладает функцией защиты от копирования, разработанной Macrovision. Некоторые диски содержат сигналы защиты от копирования. При записи и проигрывании дисков изображение будет искажено. Данное устройство работает по технологии защиты авторского права, охраняемой патентом США и другими правами на интеллектуальную собственность. Использование данной технологии защиты авторского права должно осуществляться с разрешения компании Macrovision. Технология предназначена только для домашнего и другого ограниченного пользования, если иное не установлено компанией Macrovision.опирование или разборка изделия запрещена.

ВНИМАНИЕ: НЕ ВСЕ ТЕЛЕВИЗОРЫ ВЫСОКОЙ ЧЕТКОСТИ ПОЛНОСТЬЮ СОВМЕСТИМЫ С УСТРОЙСТВОМ. ЭТО МОЖЕТ ИСКАЖАТЬ ИЗОБРАЖЕНИЕ. В СЛУЧАЕ ПРОБЛЕМ С СИГНАЛОМ ПРОГРЕССИВНОЙ РАЗВЕРТКИ 525 ИЛИ 625 РЕКОМЕНДУЕТСЯ ПЕРЕКЛЮЧИТЬ КАБЕЛЬ НА ВЫХОД «СТАНДАРТНУЮ ЧЕТКОСТЬ». ПРИ

ВОЗНИКНОВЕНИИ ВОПРОСОВ, СВЯЗАННЫХ С СОВМЕСТИМОСТЬЮ ТЕЛЕВИЗОРОВ С ДАННОЙ МОДЕЛЬЮ И РАЗВЕРТКОЙ 525p И 625p, ОБРАЩАЙТЕСЬ В НАШ ЦЕНТР ОБСЛУЖИВАНИЯ КЛИЕНТОВ.

Для того чтобы диски могли воспроизводиться на проигрывателях LG, необходимо установить вариант [Mastered] при форматировании перезаписываемых дисков. При выборе варианта Live File System последующее воспроизведение на проигрывателях LG невозможно. (Mastered / Файловая система LFS: система форматирования дисков для Windows Vista)

#### **Утилизация старого оборудования**

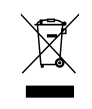

- 1. Символ перечеркнутого мусорного бака свидетельствует о том, что изделие подпадает под действе Европейской Директивы 2002/96/EC.
- 2. Все электрические и электронные изделия должны быть утилизированы отдельно от бытовых отходов через специальные пункты сбора, обозначенные властями.
- 3. Правильная утилизация старого оборудования предотвратит возможное отрицательное воздействие на окружающую среду и здоровье человека.
- 4. Более подробную информацию об утилизации старого оборудования можно получить в городской администрации, службе по утилизации отходов или магазине, где было куплено изделие.

Оборудование соответствует Техническим требованиям в отношении ограничений по использованию определенных опасных веществ, электрического и электронного оборудования.

**Содержание**

# **Содержание**

### **Начало работы**

- Информация по технике безопасности
- Уникальные характеристики
- Мобильность
- Прямая запись на USB-носители
- Full HD высшего качества
- Установка акустической системы для домашнего кинотеатра
- Аксессуары
- Введение
- Тип проигрываемых дисков
- Появление символа &
- Символы, используемые в данном руководстве
- Региональные коды
- Воспроизводимые файлы
- Пульт управления
- Передняя панель
- Задняя панель

↔

### **Подключение**

- Установка динамика на подставку
- Подсоединение колонок к устройству
- Расположение системы
- Подключение к телевизору
- Компонентное подключение видео
- Соединение HDMI-выхода (HDMI OUT)
- Подключение видео
- Установка разрешения
- Разрешение на экране
- Подключение дополнительного оборудования
- Подключение через AUX-ВХОД
- Подключение через АУДИОВХОД (PORT. IN)
- Прослушивание музыки с портативного плеера или внешнего устройства

– Подключение USB

 $\mathbf \Theta$ 

- Подключение внешних источников аудио
- Настройка акустической системы домашнего кинотеатра
- Подключение антенны

### **Настройка системы**

- Отрегулируйте настройки в меню Setup
- Вызов и выход из меню настроек
- ЯЗЫК
- ИЗОБРАЖЕНИЕ (дисплей)
- АУДИО
- Блок. (родительский контроль)
- ДРУГОЕ

### **Эксплуатация**

- Использование домашнего меню
- Основнае операции
- Другие действия
- Вызов на экран информации о диске
- Вызов меню DVD
- Вызов проекта DVD
- Воспроизведение с повышенной скоростью
- Экранная заставка
- Воспроизведение с определенного момента
- Возобновить воспроизведение
- Изменение кодировки субтитров
- Создание списка воспроизведения
- Просмотр фотографий в формате
- Настройка таймера отключения
- Затемнение
- Временное отключение звука
- Сохранение последнего эпизода
- Выбор системы вещания опция
- Регулирование уровня звука динамиков
- VOCAL FADER (РЕГУЛЯТОР ВОКАЛА)
- Работа с радио
- Прослушивание радио

O

– Программирование радиостанций

 $\bigoplus$ 

- Удаление сохраненных радиостанций
- Удаление сохраненной станции
- Улучшение качества приема в FMдиапазоне
- Настройка звука
- Выбор режима объемного звучания
- Дополнительные возможности
- Запись на USB
- Основное проигрывание караоке
- Воспроизведение МЕНЮ караоке

## **Устранение неисправностей**

Устранение неисправностей

### **Приложение**

- Техническое обслуживание
- Доставка устройства
- О дисках

- Региональные коды
- Языковые коды
- Торговые марки и лицензии
- Технические параметры

# **Уникальные характеристики**

# **Мобильность**

Слушайте музыку со своего портативного устройства. (МР3, ноутбука и т.п.)

## **Прямая запись на USBносители**

Записывайте музыку с CD-дисков на USBносители.

## **Full HD высшего качества**

Высокое качество цифрового изображения при простой настройке.

# **Установка акустической системы для домашнего кинотеатра**

Возможность прослушивания звука с телевизора, DVD-плеера и цифровых устройств в 5.1(2.1 или 2) канальном режиме.

# **Аксессуары**

€

Пожалуйста, проверьте поставленные аксессуары и ознакомьтесь с ними.

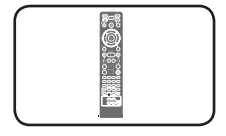

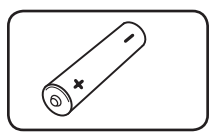

Пульт дистанционного батарейка (1) управления (1)

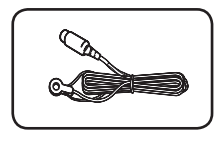

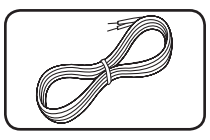

FM антенна (1) Акустический кабель

(6)

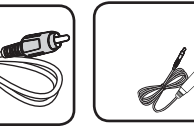

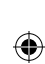

Видеокабель (1) Microphone (1)

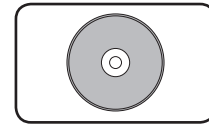

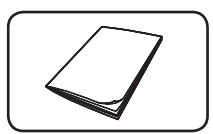

Диск караоке (1) Список песен (1)

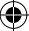

# **Введение**

# **Тип проигрываемых дисков**

Устройство воспроизводит диски DVD±R/RW и CD-R/RW, содержащие аудио-книги, файлы DivX, MP3, WMA и (или) JPEG. Некоторые виды дисков (DVD±RW/DVD±R или CD-RW/ CD-R) не могут быть воспроизведены на этом проигрывателе в силу качества записи, состояния диска, характеристик записывающего устройства и программы для записи.

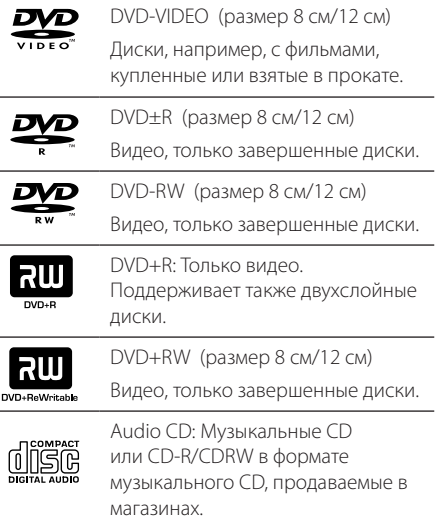

⊕

# **Появление символа** &

«&» может появиться на экране телевизора в ходе работы. Он означает, что функция, описанная в руководстве пользователя, недоступна на данном диске.

## **Символы, используемые в данном руководстве**

Аудио CDs

y Файлы фильмов

DVD-Video, DVD±R/RW в режиме видеозаписи VR, Video без возможности последующей записи

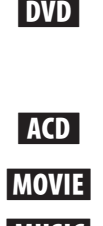

⊕

# **MUSIC** Музыкальные файлы на диске или USB-накопителе

РНОТО Файлы фотоизображений

# , **ПРИМЕЧАНИЯ**

Содержит информацию об особенностях работы и рабочих характеристиках.

# , **СОВЕТ**

Содержит рекомендации и советы по правильному использованию.

### >**ВНИМАНИЕ**

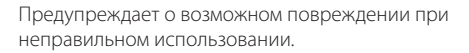

## **Региональные коды**

Данное устройство имеет региональный код, напечатанный на его задней стенке. Устройство может воспроизводить DVD, имеющий код, совпадающий с кодом на задней стенке устройства, или пометку «ALL»

- На упаковке большинства DVD имеется изображение глобуса с одним или несколькими числами. Это число должно совпадать с региональным кодом устройства. В противном случае воспроизведение диска невозможно.
- Если региональный код DVD отличается от кода устройства, на экране телевизора появится сообщение «Check Regional Code» («Проверьте региональный код»).

♠

HT806TH-FK\_BUKRLL\_RUS\_4732.indd 7 2011-02-10 ₪ 11:35:51

# **Воспроизводимые файлы**

### **Требования к музыкальным файлам MP3/ WMA**

С устройством совместимы следующие файлы MP3/ WMA:

- Частота дискретизации: 32 кГц 48 кГц (МР3), 32 кГц - 48 кГц (WMA)
- y Скорость передачи: 32 Кбит/с 320 Кбит/с (MP3), 40 Кбит/с - 192 Кбит/с (WMA)
- Поддерживаемые версии: v2, v7, v8, v9
- Максимальное количество файлов: до 999
- Расширение файлов «.mp3»/ «.wma»
- Файловый формат CD-ROM: ISO9660/ JOLIET
- Рекомендуем использовать программу Easy-CD Creator, создающую файловую систему стандарта ISO9660.

### **Требования к фото-файлам**

На данному устройстве возможно просматривать файлы с фотографиями, соответствующие следующим показателям:

- Максимальный размер: 2 760 х 2 048 пикселей
- Максимальное количество файлов: до 999
- Некоторые диски могут не воспроизводиться из-за другого формата записи или состояния диска.
- y Расширение файлов «.jpg»
- Файловый формат CD-ROM: ISO9660/ JOLIET

### **Требования к файлам DivX**

С устройством совместимы следующие файлы DivX:

- Разрешение: в пределах 720 х 576 (Ш х В) пикселей.
- Имя файла субтитров DivX не должно превышать 45 знаков.
- Если файл DivX не может отобразить код, на экране появляется знак « \_ ».
- y Частота кадров: менее 30 кадров в секунду.
- Если аудио и видео-потоки записанного файла не чередуются, выводится или изображение, или звук.
- Воспроизводимые файлы DivX: «.avi», «.mpg», «.mpeg», «.divx»
- Воспроизводимые форматы субтитров: SubRip (\*.srt/ \*.txt), SAMI (\*.smi), SubStation Alpha (\*.ssa/ \*.txt), MicroDVD (\*.sub/ \*.txt), SubViewer 2.0 (\*.sub/ \*.txt), Vobsub (\*.sub)
- Воспроизводимые форматы кодеков: "DIVX3. xx","DIVX4.xx","DIVX5.xx","MP4V3","3IVX".
- Воспроизводимый формат звукового сопровождения :"AC3","PCM", "MP3","WMA".
- Частота дискретизации: 32 кГц 48 кГц (МР3), 32 кГц - 48 кГц (WMA)
- y Скорость передачи: 32 Кбит/с 320 Кбит/с (MP3), 40 Кбит/с - 192 Кбит/с (WMA)
- Устройство не поддерживает диски, записанные в системе LFS.
- Если файл фильма и файл субтитров имеют разные имена, во время воспроизведения субтитры могут не отображаться.
- Файл DivX, отличающийся от спецификации DivX, может воспроизводиться некорректно.

# **Пульт управления**

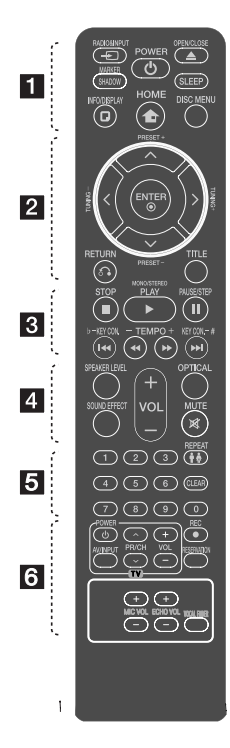

### **Установка элементов питания**

Снимите крышку отсека для батарей на задней части пульта дистанционного управления и вставьте одну батарею (размера ААА), соблюдая полярность  $\bigoplus$  и  $\bigoplus$ .

• • • • • • • •a• **<u>** $\uparrow$  **RADIO&INPUT: изменение</u>** источника сигнала.

**MARKER/SHADOW :** Выделяет список воспроизведения. Он будет выделен от фоновой картинки.

1 **POWER:** Включение и выключение устройства.

**≜ OPEN/CLOSE: Открытие и** закрытие лотка дисков.

**SLEEP:** Установка времени выключения системы. (Светорегулятор: яркость дисплея уменьшается наполовину)

**MEO/DISPLAY: ДОСТУП К** экранному меню.

**1 НОМЕ:** отображение меню [Главное Меню].

**DISC MENU:** Доступ к меню DVD.

 $\cdots \cdots \cdot \mathbf{2} \cdots \cdots$  $\Lambda$  / V /  $\lt$  /  $>$  (вверх/вниз/ влево/вправо): Используется для перемещения по экранным меню.

**PRESET +/-:** Выбор радиостанции. **TUNING +/-:** Настройка нужной радиостанции.

 $\odot$  **ENTER:** Подтверждение выбора пункта меню.

Предварительная настройка радиостанций.

 $\delta$  **RETURN:** Возврат назад в меню или выход из меню настройки.

**TITLE:** Если у диска есть меню, его заголовки выводятся на экран. В противном случае меню не появляется.

• • • • • • • • <mark>8</mark> • • • • • • • **EXTOP: Остановка** 

воспроизведения или записи.

d **PLAY, MONO/STEREO:** Воспроизведение. Выбор Моно/ Стерео.

**II PAUSE/STEP:** Пауза. **C/V SKIP:** Переход к следующему или предыдущему разделу/треку/файлу.

**<</a> SCAN:** Поиск в предыдущем или следующем. **KEY CON.(b/#):** Вы можете изменить тональность, которая больше подходит Вашему голосу в формате КАРАОКЕ.

**TEMPO (-/+):** Эта функция позволяет Вам проигрывать музыку с более быстрой или медленной скоростью в формате КАРАОКЕ.

#### • • • • • • • • <mark>4</mark> • • • • • • •

**SPEAKER LEVEL:** Устанавливает уровень громкости нужного динамика.

**SOUND EFFECT:** Выбор режима звука.

**VOL -/+ (Volume):** Регулировка громкости колонок.

**OPTICAL:** Прямой переход с внутреннего источника на оптический.

 **Ж МИТЕ:** Без звука.

#### • • • • • • • • <mark>5</mark> • • • • • • •

**Цифровые кнопки от 0 до 9 :** 

Выбор из цифрового списка в меню.

h **REPEAT:** Выбор режима воспроизведения (Случайный порядок, повтор)

**CLEAR:** Снимает выделение со списка или номера при установке пароля.

**:** Выбирает мужскую или женскую тональность в режиме караоке.

• • • • • • • • 6 • • • • • • • **Кнопки управления телевизором :** Управление телевизором. (Только для телевизоров LG)

- Управление уровнем звука, источником сигнала, питанием. Включение и выключение телевизора LG выполняется многократным нажатием кнопки  $PR/CH$  ( $\Lambda$  /  $V$ ) и удерживанием кнопки POWER (TV) (ПИТАНИЕ ТВ).

**• REC:** Запись на USB. **RESERVATION:** Номер мелодии зарезервирован.

**MIC VOL -/+ :** Регулировка громкости микрофонов. **ECHO VOL -/+ :** Регулировка

громкости эха.

**VOCAL FADER :** Данную функцию можно использовать подобн о функции караоке путем приглушения голоса исполнителя музыкального произведения в ра зличных источниках.

♠

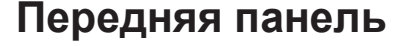

⊕

**1**

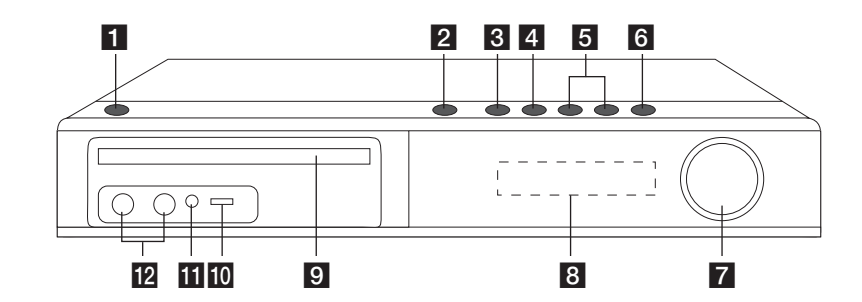

 $\bigoplus$ 

- $\blacksquare$   $\bigcirc$  /  $\blacksquare$  (Кнопка ПИТАНИЯ) Включает (ON) или выключает устройство (OFF)
- $2 \triangle$  (OPEN/CLOSE) Открывает и закрывает длток для дисков.
- $3$  >II (PLAY/ПАУЗА)

Запуск воспроизведения. Временная остановка воспроизведения. Для того, чтобы возобновить воспроизведение, нажмите снова.

 $\Box$  (STOP)

Остановка воспроизведения.

 $6$   $\leq$   $\geq$   $\leq$   $\leq$ 

Переход к следующему файлу/дорожке/ разделу. Поиск в предыдущем или следующем.

(Нажмите и удерживайте ) Настройка желаемой радиостанцию.

**6 FUNC.** (ФУНКЦИЯ) Изменение источника сигнала или функции.

### **z VOLUME**

Регулирует громкость**.** 

- В Дисплей Показывает текущее состояние устройства**.**
- 9 Лоток для дисков
- $10$  USB-порт Соединение с USB-устройством.
- **11** PORT. IN-порт Соединение с переносным плеером с аудиовыходами.
- 12 Гнезда для микрофона 1/2

# **Задняя панель**

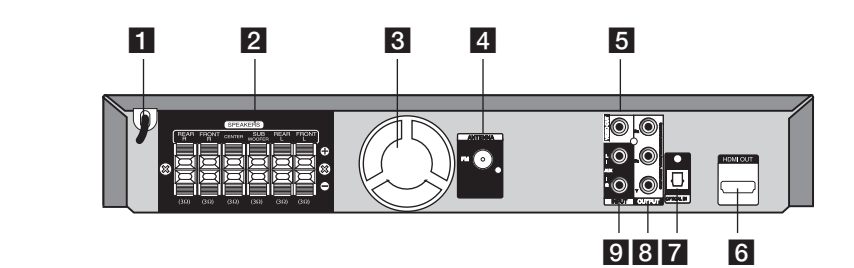

 $\bigoplus$ 

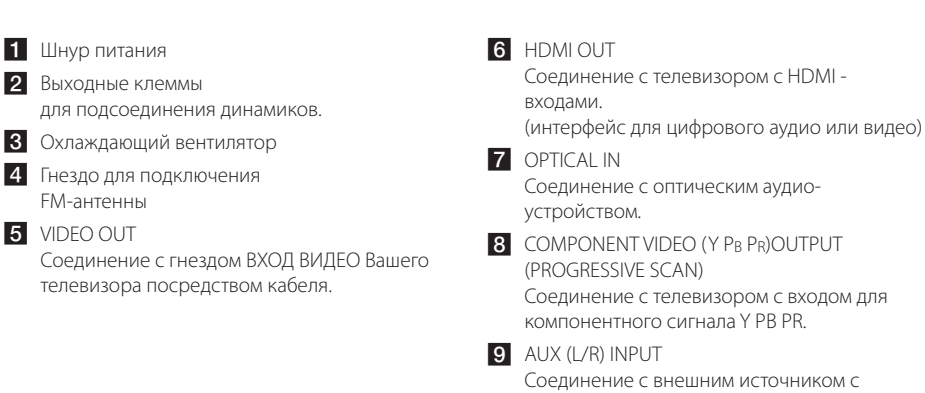

двухканальными аудио-выходами.

**1** Hayano pa<sub>60</sub>Tb Начало работы

♠

# **Установка динамика на подставку**

Перед тем как подсоединить динамики, установите их. Пожалуйста, проверьте наличие деталей, необходимых для установки динамиков.

# **2**

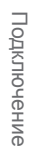

 $\bigoplus$ 

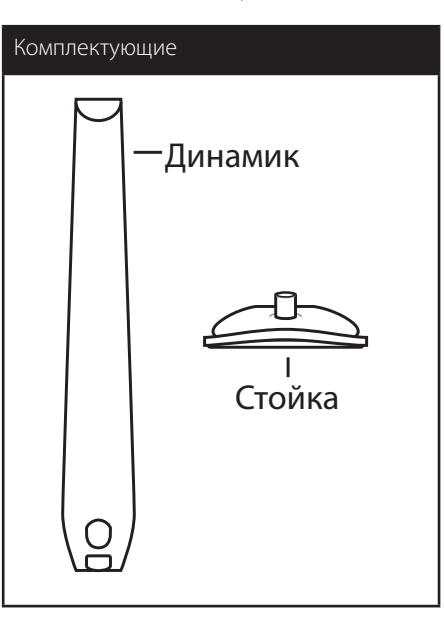

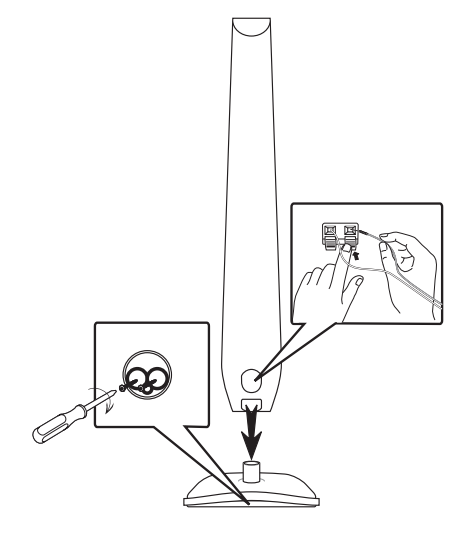

Установите динамики на подставку при помощи

шурупов.

 $\bigoplus$ 

# **Подсоединение колонок к устройству**

1. Подсоединение проводов к устройству. Подберите каждый провод по цвету к клемме на задней панели устройства. Чтобы подсоединить кабель к устройству, нажмите фиксатор терминала на задней панели. Вставьте провод в клемму и опустите фиксатор.

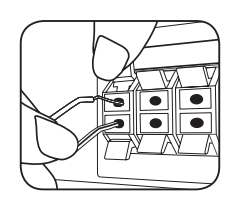

Подсоедините черный провод каждого кабеля к гнездам, отмеченным «–» (минус), а другой - к гнездам, отмеченным «+» (плюс).

2. Подсоедините второй конец каждого провода к соответствующему динамику, чтобы цветовые обозначения совпадали:

↔

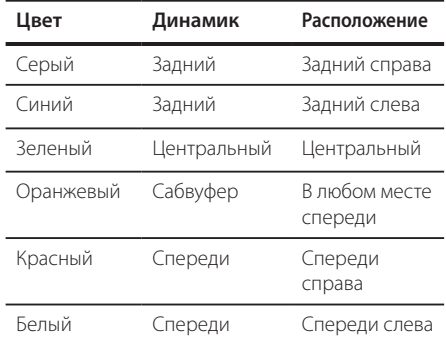

Для того чтобы подключить кабель к динамикам, нажмите все пластиковые накладки, чтобы открыть вывод каждого динамика. Подключите сеть и опустите накладки.

### >**ВНИМАНИЕ**

⊕

• Проследите, чтобы дети не засовывали руки или посторонние предметы в \*воздуховод колонок. \*Воздуховод колонок – отверстие в

корпусе колонки, придающее для более объемное звучание басам.

• В динамиках есть магнитные детали, поэтому на экране телевизора или экране монитора ПК может возникать неоднородность цвета. Располагать динамики подальше от экрана телевизора или монитора ПК.

#### 14 **Подключение**

# **Расположение системы**

На рисунке приведен пример расположения системы. Внимание: в целях наглядности иллюстрации в данном примере отличаются от реального устройства. Для наиболее объемного звука все колонки за исключением сабвуфера должны располагаться на одном расстоянии от слушателя (•).

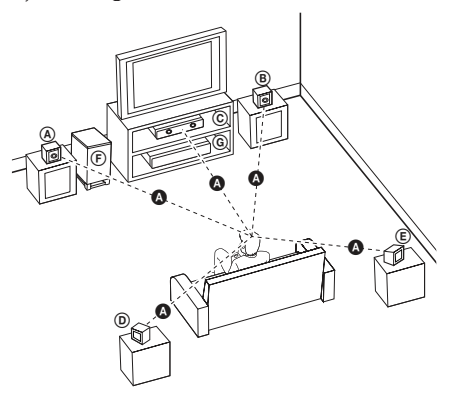

- (A) Передняя левая колонка (L)/(В) Передняя правая колонка (R): Расположите передние колонки по краям монитора или экрана в одну линию с последним.
- Центральная колонка: Расположите центральную колонку выше или ниже монитора или экрана.
- Левая колонка пространственного звучания (L)/ Правая колонка пространственного звучания (R):

Расположите колонки под небольшим углом за слушателем.

 Сабвуфер:

Положение сабвуфера не имеет особого значения, так как у низких частот нет четкой направленности. Тем не менее, советуем расположить сабвуфер рядом с передними колонками. Для уменьшения отражения звука от стен следует слегка повернуть сабвуфер в сторону центра комнаты.

**© Устройство** 

⊕

♠

# **Подключение к телевизору**

Используйте одно из соединений – в соответствии с возможностями своего оборудования.

### , **ПРИМЕЧАНИЯ**

- Плейер предусматривает несколько типов разъемов для различных телевизоров и прочего оборудования. Выберите один из типов подключений, описанных в этой инструкции.
- Чтобы найти оптимальный тип подключения, пожалуйста, читайте инструкции к своему телевизору, стереосистеме или другому оборудованию.

### >**ВНИМАНИЕ**

- Убедитесь, что проигрыватель подключен к телевизору напрямую. Настройте телевизор на соответствующий видеоисточник.
- Не подключайте данный проигрыватель к видеомагнитофону. При копировании изображение может искажаться.

## **Компонентное подключение видео**

⊕

Соедините гнёзда выхода компонентного видеосигнала на домашнем кинотеатре с соответствующим гнёздами входа на телевизоре используя комплектующие кабели.

Теперь звук выводится на колонки системы.

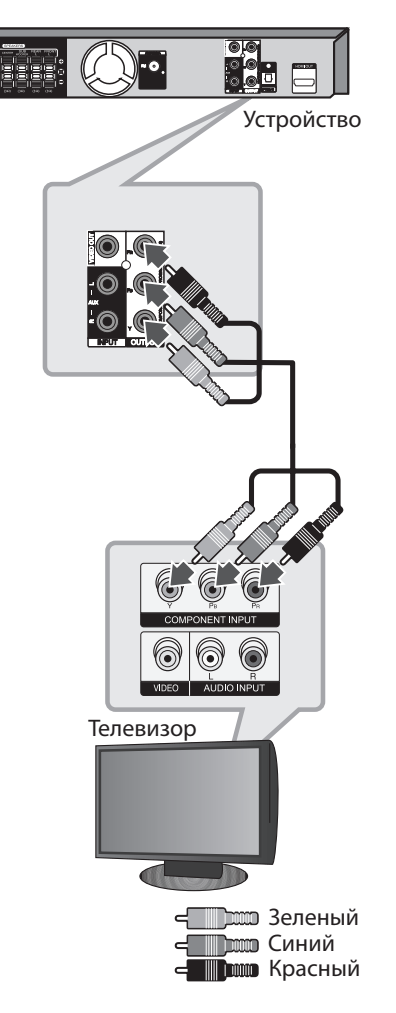

⊕

# **Соединение HDMI-выхода (HDMI OUT)**

Если у Вас есть HDMI-телевизор или монитор, Вы можете подсоединить его к домашнему кинотеатру при помощи HDMI-кабеля (тип A, Высокоскоростной кабель HDMI™).

Соедините гнёзда HDMI-выхода на устройстве с гнездами HDMI-входа на соответствующем HDMIтелевизоре или мониторе.

Установите источник сигнала телевизора на HDMI (обратитесь к руководству пользователя телевизора).

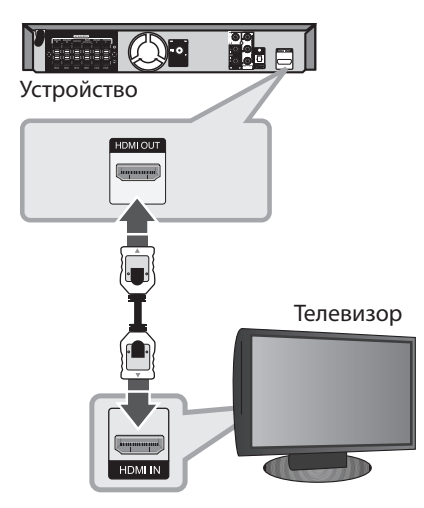

## , **СОВЕТ**

- Подключение HDMI позволит Вам получить истинное наслаждение от качества цифрового звука и изображения.
- Когда Вы используете HDMI-соединение, Вы можете изменить разрешение для HDMI-выхода. (Обращайтесь к разделу «Установка разрешения» на стр.18)

## , **ПРИМЕЧАНИЯ**

- Если подсоединённое HDMI-устройство не подходит к аудио-выходу домашнего кинотеатра, звук HDMI-устройства может быть искажён или отсутствовать.
- Когда Вы подсоединяете соответствующее устройство HDMI или DVI, убедитесь в следующем:
	- По возможности отключите HDMI/DVIустройство и данный проигрыватель. Затем включите HDMI/DVI – устройство, а через 30 секунд включите проигрыватель.
	- Вход видео подсоединяемого устройства установлен для данного поигрывателя правильно.
	- Подсоединяемое устройство совместимо с разрешениями экрана 720 x 480i (или 576i), 720 x 480p (или 576p), 1280 x 720p, 1920 x 1080i или 1920 x 1080p.
- Не все HDMI/DVI-устройства с системой HDCP (защита широкополосных цифровых данных) будут работать с данным проигрывателем.
	- Изображение будет искажённым, если устройство не обеспечено системой HDCP. - Проигрыватель может не воспроизводить и экран телевизора может стать чёрным либо зелёным, либо может появиться неожиданный
- При шуме и линиях на экране, проверьте кабель HDMI и используйте кабель серии выше, Высокоскоростной кабель HDMI™.

### >**ВНИМАНИЕ**

шум.

- Изменение разрешения после того, как установлено подсоединение, может привести к сбоям. Для решения этой проблемы выключите проигрыватель, а потом включите снова.
- y Если HDMI-подключение с системой HDCP не верифицировано, экран телевизора может стать либо чёрным, либо зелёным, либо может появиться неожиданный шум. В этом случае, проверьте HDMIсоединение или отсоедините HDMIкабель.

⊕

# **Подключение видео**

Соедините ВИДЕОВЫХОД (VIDEO OUT) устройства и видеовход телевизора видеокабелем.

 $\bigoplus$ 

Теперь звук выводится на колонки системы.

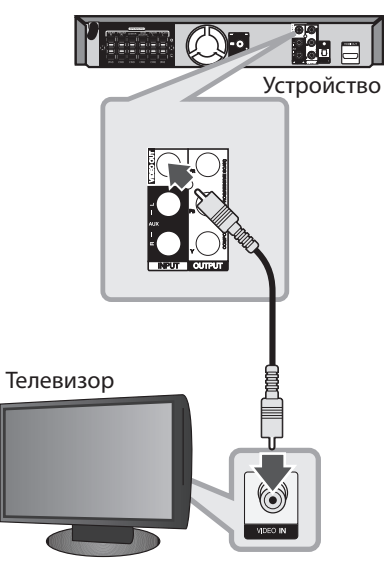

 $\leftarrow$  Желтый

 $\bigoplus$ 

**2**

HT806TH-FK\_BUKRLL\_RUS\_4732.indd 17 2011-02-10 ₪ 11:35:55

# **Установка разрешения**

Проигрыватель позволяет настроить различные разрешения на HDMI-выходе (HDMI OUT) и выходе компонентного видеосигнала COMPONENT VIDEO OUT. Вы можете изменить разрешение в меню [Установка].

- 1. Нажмите кнопку<sup>1</sup> **HOME**.
- 2. С помощью </> выберите [Установка] и нажмите <sup>O</sup> ENTER. Появляется меню [Установка].

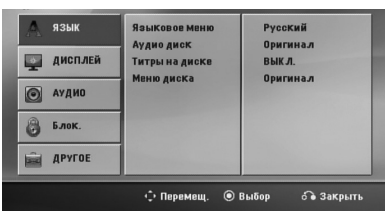

- 3. С помощью  $\Lambda/V$  выберите опцию [ДИСПЛЕЙ], затем нажмите > для перехода на второй уровень.
- 4. С помощью Л / V выберите опцию  $[Pa$ зрешение], затем нажмите  $\geq$  для перехода на третий уровень.
- 5. С помощью  $\Lambda/V$  выберите желаемое разрешение, для подтверждения выбора нажмите <sup>O</sup> ENTER.

### , **ПРИМЕЧАНИЯ**

Если Ваш телевизор не принимает разрешение, которое вы установили на плеере, Вы можете выставить разрешение 480р (или 576р) следующим образом:

Нажмите и держите **STOP** более 5 секунд.

# **Разрешение на экране**

⊕

Разрешение, отображаемое на дисплее, может отличаться от реального разрешения в зависимости от типа соединения.

[HDMI OUT]: 1080p, 1080i, 720p, 480p (или 576p) и 480i (или 576i)

[COMPONENT VIDEO OUT]: 480p (или 576p) и 480i (или 576i) [VIDEO OUT]: 480i (или 576i)

**2**

♠

# **Подключение дополнительного оборудования**

## **Подключение через AUX-ВХОД**

Соедините выход дополнительного оборудования с АУДИОВХОДОМ AUX (L/R).

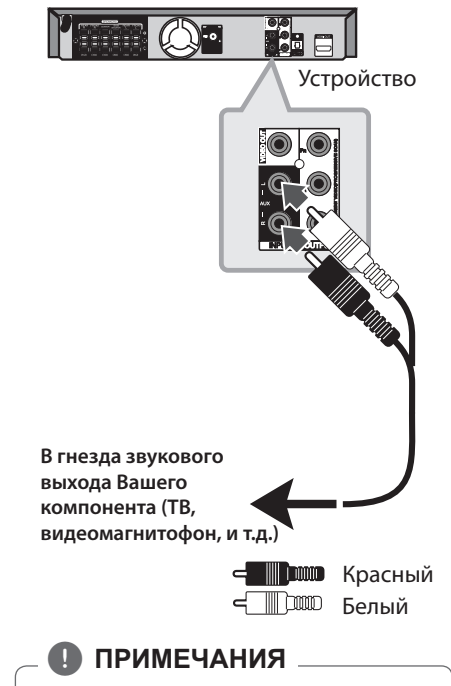

⊕

Если телевизор предусматривает только один аудиовход (моно), то подключите его к левому (белому) аудио-разъему устройства.

# **Подключение через АУДИОВХОД (PORT. IN)**

€

Соедините выход портативного устройства (МР3 или РМР, и т.д.) с разъемом АУДИО (PORT. IN).

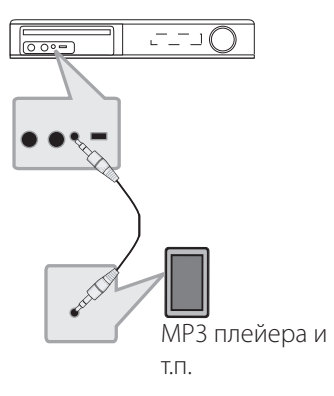

# **Прослушивание музыки с портативного плеера или внешнего устройства**

Устройство может использоваться для прослушивания музыки с разных типов портативных плееров или внешних устройств.

1. Подсоедините портативный плеер к разъему PORT. IN (Вход для портативных устройств).

Или

 Подсоедините внешнее устройство к разъему AUX.

- 2. Включите питание нажатием (<sup>I</sup>) (**POWER**).
- 3. Нажмите **D RADIO&INPUT** и выберите функцию PORTABLE или AUX.
- 4. Включите портативный плеер или внешнее устройство и запустите воспроизведение.

## **Подключение USB**

Соедините USB порт носителя (МР3 плейера и т.п.) с USB портом на передней панели устройства.

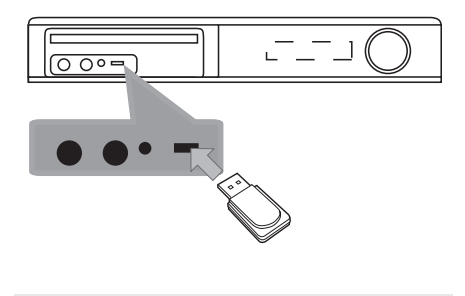

Извлечение USB-устройства

- 1. Выберите другой режим работы или дважды нажмите STOP.
- 2. Извлеките USB из устройства.

#### **Совместимые USB-устройства**

• МР3-плееры, МР3-флэш-плееры.

⊕

- Флэш-накопители USB: Устройства, поддерживающие USB 2.0 или USB 1.1.
- Проигрыватель может не поддерживать некоторые типы USB-устройств.

### **Требования к USB-устройствам**

- Не поддерживаются устройства, требующие дополнительную установку программ при подключении к компьютеру.
- Не вынимать USB-устройство во время его работы.
- Чем больше емкость USB-устройства, тем больше времени займет поиск.
- Выполняйте резервное копирование данных во избежание их потери.
- USB-устройство не определяется при использовании USB-удлинителя или USBконцентратора.
- Файловая система NTFS не поддерживается. (Поддерживается файловая система FAT(16/32)).
- Количество поддерживаемых файлов: не более 1 000.
- Внешние жесткие диски, картридеры, блокируемые устройства, или USB-устройства с жестким диском не поддерживаются.
- USB-порт устройства нельзя подключать к компьютеру. Устройство не может использоваться в качестве хранилища информации.

### **Подключение внешних источников аудио**

Соедините цифровой выход проигрывателя (или цифрового устройства, т.д.) с оптическим разъёмом.

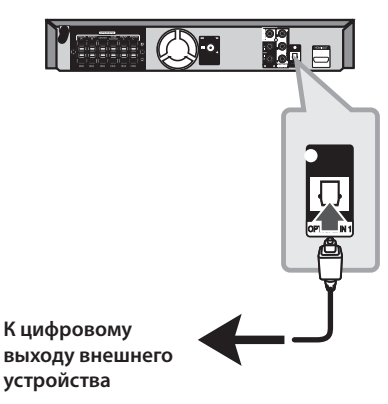

**Настройка акустической системы домашнего кинотеатра**

Прослушивание звука от телевизионных, DVD и цифровых устройств в 5.1(2.1 или 2) канальном режиме. При отключенном электропитании при нажатии **OPTICAL** электропитание включается и автоматически переключается в режим AUX OPT.

- 1. Подсоединить разъем OPTICAL IN проигрывателя к оптическому выходу телевизора (или другого цифрового устройства).
- 2. Чтобы выбрать опцию AUX OPT нажмите на кнопку **OPTICAL**. Для прямого выбора AUX OPT.
- 3. Прослушивание звука с акустической системой 5.1(2.1 или 2).
- 4. Для выхода из режима AUX OPT снова нажмите на кнопку **OPTICAL**. Возврат к предыдущей функции.

# **Подключение антенны**

⊕

Для прослушивания радио подключите FM антенну, поставленную в комплекте.

Подключите проволочную FM антенну к разъему для FM антенн.

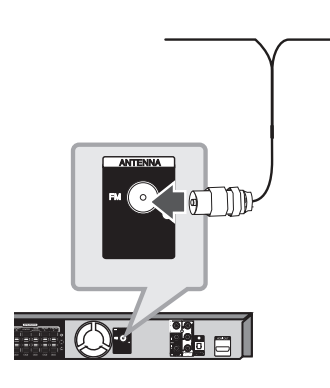

### , **ПРИМЕЧАНИЯ**

Следите, чтобы проволочная FM антенна была полностью расправлена. После подключения располагайте проволочную FM антенну максимально горизонтально.

⊕

# **Отрегулируйте настройки в меню Setup**

Меню Setup (настройки) предназначено для регулировки настроек, в частности, изображения и звука.

Среди прочего можно выбрать язык субтитров и меню Setup. Подробно о каждом пункте меню настроек Setup см. на стр. 22 – 26.

## **Вызов и выход из меню настроек**

1. Нажмите<sup>1</sup> **HOME**. отображение меню [Главное Меню].

 $\bigoplus$ 

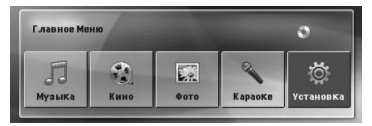

- 2. Выберите [Установка] при помощи <>.
- 3. Намите <sup>O</sup> ENTER. На экране появляется меню [Установка].
- 4. НАжмите<sup>1</sup> НОМЕ или  $\delta$ **RETURN** для выхода из меню [Установка].

#### **Справочное меню для установки**

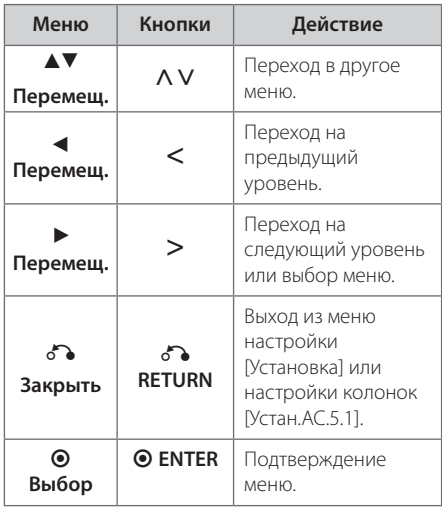

⊕

# **ЯЗЫК**

### **Языковое Меню**

Выберите язык для меню Setup (Настройка) и экранного меню.

### **Аудио диск / Титры на диске/ Меню диска**

Выберите язык воспроизведения аудиодорожки, язык субтитров и язык главного меню диска.

#### **[Оригинал]**

Так обозначается исходный язык, использованный при записи диска.

#### **[Другие]**

Для смены языка с помощью цифровых кнопок и кнопки b **ENTER** введите четырехзначный числовой код из списка языков на странице 42. При неправильном вводе кода нажмите **CLEAR**.

#### **[ВЫКЛ. (для субтитров)]**

Выключите Субтитры.

## **ИЗОБРАЖЕНИЕ (дисплей)**

### **РЕЖИМЫ ТВ**

Выберите формат экрана исходя из формы экрана телевизора.

#### **[4:3]**

⊕

Выберите данный вариант в случае подключения стандартного телевизора с экраном 4:3.

#### **[16:9]**

Выберите данный вариант в случае подключения широформатного телевизора с экраном 16:9.

#### **Режим дисплея**

Режим отображения применяется только для формата экрана 4:3.

#### **[Почтовый Ящик]**

Изображение широкоэкранного формата между двумя полосами сверху и снизу от него.

#### **[Полноэкранный]**

Изображение широкоэкранного формата на весь экран с «отсечением» боковых сторон. (Если диск/файл не поддерживает режим Pan Scan, изображение будет отображаться в режиме Letterbox).

### **Разрешение**

Устанавливает разрешение на выходе компонентного и HDMI-видеосигнала. (За информацией о разрешении обращайтесь к разделу «Установка разрешения» на стр.18)

#### **[Auto]**

Если разъём выхода HDMI подсоединён к данным о мониторе телевизора и его возможностях (EDID – Extended Display Identification Data), автоматически будет установлено разрешение, наиболее подходящее данному телевизору. Если подключено только компонентное видео, разрешение по умолчанию меняется 480i (Или 576i).

#### **[1080p]**

Выводит 1 080 линий видеосигнала с прогрессивной развёрткой.

#### **[1080i]**

Выводит 1 080 линий видеосигнала с чересстрочной развёрткой.

#### **[720p]**

Выводит 720 линий видеосигнала с прогрессивной развёрткой.

#### **[480p (Или 576p)]**

Выводит 480 (Или 576) линий видеосигнала с прогрессивной развёрткой.

#### **[480i (Или 576i)]**

Выводит 480 (Или 576) линий видеосигнала с чересстрочной развёрткой.

⊕

**3**

# **АУДИО**

### **УСТАН.АС.5.1**

Выполните следующие настройки для встроенного 5.1-канального декодера объемного звука.

- 1. Выберите [Устан.АС.5.1] в меню [Аудио].
- 2. Нажмите <sup>O</sup> ENTER. Появляется меню [Динамики 5.1].

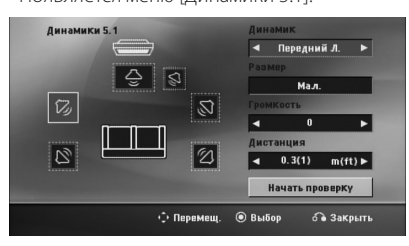

- 3. При помощи  $\lt\gt$  выберите нужный динамик.
- 4. Настройте опции при помощи  $\wedge \vee \leq \geq$ кнопок.
- 5. Для возврата в предыдущее меню нажмите x**RETURN**.

#### **[Динамик]**

Выберите колонку, которую хотите настроить.

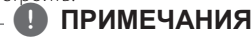

Некоторые настройки колонок неприменимы по причине ограничений лицензионного соглашения с Dolby Digital.

#### **[Размер]**

Эти настройки являются постоянными, и изменить их нельзя.

#### **[Громкость]**

Для регулировки громкости выбранной колонки нажмите  $\leq$ .

#### **[Дистанция]**

Если после подключения колонок к DVD ресиверу расстояние от центральной или задних колонок до точки прослушивания больше, чем от передних, то такое расстояние необходимо задать. Это позволит звуку со всех колонок достигать слушателя одновременно. Настройте расстояние до выбранной колонки путем нажатия кнопок  $\leq$  Это расстояние равно разнице расстояния до центральной/задней колонки и расстояния до передних колонок.

#### **[Test]**

Выберите [Начать проверку] при помощи **∧ V** и нажмите ● **ENTER**. Для остановки снова нажмите <sup>O</sup> ENTER Отрегулируйте громкость в соответствии с тестовыми сигналами громкости, запоминаемыми системой.

### **DRC (Контроль динамического диапазона)**

Сделайте звук более четким при малой громкости (только для Dolby Digital). Для включения этого эффекта выберите [ВКЛ.].

↔

### **Голос**

Для объединения каналов караоке и обычных стереоканалов выберите [ВКЛ.].

Функция доступна только для многоканальных DVD с записью караоке.

### **Синхронизация цифрового аудио- и видеосигнала**

Иногда в цифровых телефизорах может возникать проблема отсавания видеосигнала от аудиосигнала. Если это происходит, Вы можете настроить время задержки звука, таким образом звук будет ждать, пока не появится картинка: это называется HD AV синхронизацией (синхронизацией цифрового аудио- и видеосигнала). Используйте  $\Lambda$  V (на пульте дистанционного управления) для прокрутки вверх и вниз, чтобы отрегулировать время задержки звука, которое может быть установлено в диапазоне от 0 до 300 мсек.

### **Промежуточный итог в караоке**

По окончании раздела/произведения/трека данная функция показывает набранные баллы, сопровождаемые звуком фанфар.

#### **[ВКЛ.]**

По окончании пения на экране появляются баллы.

#### **[ВЫКЛ.]**

Баллы и звук фанфар отключены.

### **ПРИМЕЧАНИЯ**

- Если во время просмотра фильмов при переходе к следующему разделу появляются баллы или фанфары, отключите (off) функцию полукараоке в меню настроек SETUP или отсоедините микрофон.
- Эта функция работает в режиме DVD/ CD.
- Функция Semi Karaoke доступна только при подключенном микрофоне.

## **Блок. (родительский контроль)**

### **Настройка регионального кода при первом включении**

При первом использовании этой функции необходимо ввести код местности.

- 1. Выберите меню блокировки [Блок.] и нажмите  $\geq$
- 2. Нажмите $\geq$ . Для доступа к вариантам блокировки [Блок.], необходимо ввести созданный вами пароль. Введите пароль и нажмите <sup>O</sup> ENTER. Снова введите пароль и подтвердите его, нажав  $\odot$  **ENTER**. Если перед нажатием  $\odot$  ENTER вы ошиблись, нажмите **CLEAR**.
- 3. Выберите первый символ с помощью кнопок  $\wedge \vee$ .
- 4. Нажмите <sup>O</sup> ENTER и выберите следующий символ с помощью кнопок  $\Lambda$  V.
- 5. Для подтверждения указанного кода местности нажмите <sup>O</sup> ENTER.

### **Рейтинг**

Блокирует воспроизведение DVD с оценкой в зависимости от их содержания. Не все диски имеют оценку.

- 1. В меню блокировка [Блок.] выберите пункт оценка [Рейтинг] и нажмите >.
- 2. Введите пароль и нажмите <sup>O</sup> ENTER.
- 3. С помощью кнопок  $\Lambda$  V выберите оценку от 1 до 8.

#### **[Рейтинг 1-8]**

Оценка один (1) предусматривает самые большие ограничения, а оценка восемь (8) – самые маленькие.

#### **[Разблок.]**

При выборе разблокировки Unlock функция родительского контроля отключается, и диски воспроизводятся полностью.

4. Для подтверждения выбранной оценки нажмите b **ENTER**.

♠

**3**

### **Пароль**

Позволяет ввести или изменить пароль.

- 1. Выберите пункт пароль [Пароль] в меню блокировки [Блок.] и нажмите D.
- 2. Нажмите <sup>O</sup> ENTER
- 3. Введите пароль и нажмите <sup>O</sup> ENTER.

 Для изменения пароля выделите пункт изменить [Изменить] и нажмите <sup>O</sup> ENTER. Введите пароль и нажмите <sup>O</sup> ENTER. Повторите пароль и подтвердите его, нажав b **ENTER**.

4. Для выхода из меню нажмите **THOME**.

### , **ПРИМЕЧАНИЯ**

Если вы забыли пароль, его можно удалить следующим образом:

- 1. Выберите раздел [Установка] в меню [Главное Меню].
- 2. Введите 6-значное число «210499» и нажмите b **ENTER**. Пароль удален.

### **Код страны**

Введите код страны, по стандартам которой производилась оценка диска, из списка на странице 41.

- 1. Выберите код местности [Код страны] в меню блокировки [Блок.] и нажмите D.
- 2. Введите пароль и нажмите <sup>O</sup> ENTER.
- 3. Выберите первый символ с помощью кнопок  $\wedge \vee$ .
- 4. Нажмите  **ENTER** и выберите следующий символ с помощью кнопок  $\Lambda$  V.
- 5. Для подтверждения выбранного кода местности нажмите <sup>O</sup> ENTER.

# **ДРУГОЕ**

### **DivX VOD**

Пользователю предоставляется регистрационный код DivX® VOD (Видео по запросу), позволяющий обратиться к услуге DivX® VOD, т.е. покупать и брать напрокат видео.

Более подробную информацию смотрите на сайте www.divx.com/vod.

#### **[Зарегистрировать]**

Отображение регистрационного кода Вашего проигрывателя.

#### **[Отменить регистрацию]**

Отмена регистрации проигрывателя и отображение кода деактивации.

### , **ПРИМЕЧАНИЯ**

Все видео, закачанные с помощью DivX® VOD, можно воспроизводить только на данном устройстве.

↔

# **Использование домашнего меню**

#### 1. Нажмите<sup>1</sup> **HOME**.

отображение меню [Главное Меню].

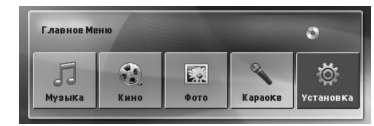

- 2. Выберите опцию, используя <>.
- 3. Нажмите <sup>O</sup> ENTER после выбора опции меню.

[Музыка] – отображает меню музыки.

[Кино] – Показывает опции для просмотра фильмов или выводит на экран меню [КИНО].

[Фото] – отображает меню фотографий.

[Karaoke] - отображает меню Karaoke.

[Установка] – отображает меню настроек.

### **• ПРИМЕЧАНИЯ**

⊕

Вы не можете выбрать опцию [Музыка], [Кино] или [Фото], когда устройство USB не подключено или не вставлен диск.

# **Основнае операции**

- 1. Вставьте диск, используя кнопки  $\triangle$  **OPEN/CLOSE** или подсоедините USBустройство к USB-порту.
- 2. Нажмите<sup>1</sup> **HOME**. отображение меню [Главное Меню].

⊕

3. Выберите опцию, используя  $\leq$ . Если Вы выберете [Кино], [Фото] или [Музыка] при подключённом USB-устройстве и вставленном диске, появится меню для выбора опций. Выберите опцию и нажмите b **ENTER**.

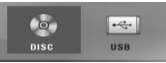

4. Нажмите <sup>O</sup> ENTER после выбора опции меню.

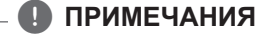

- Для многих аудио дисков и DVDдисков, воспроизведение начинается автоматически.
- Устройство проигрывает автоматически только те музыкальные файлы, которые содержатся на устройстве USB и диске.

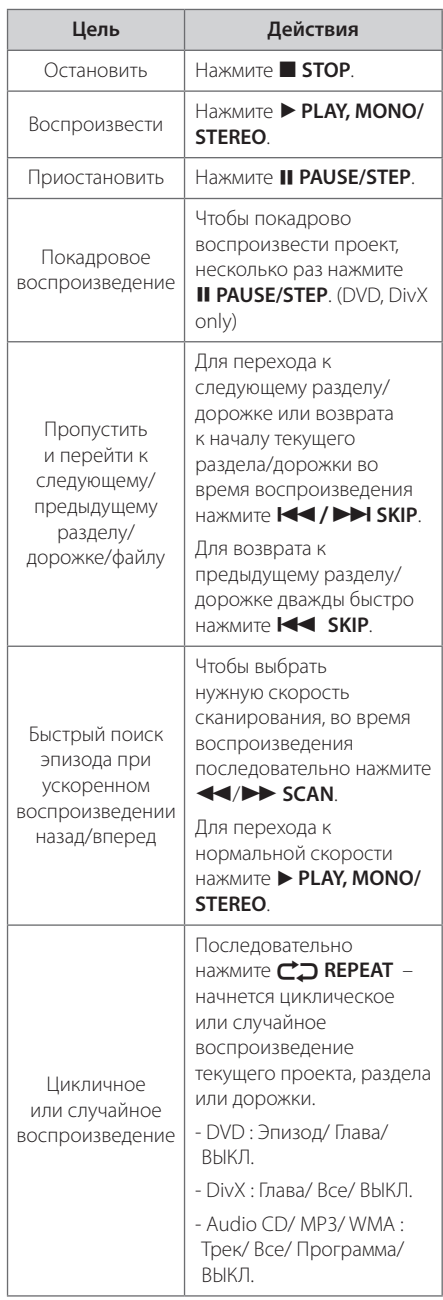

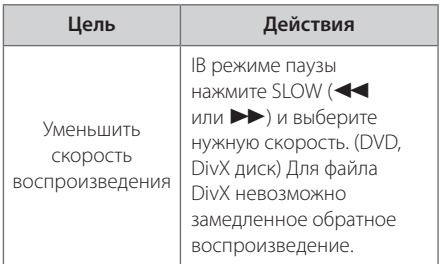

⊕

# **Другие действия**

## **Вызов на экран информации о диске**

На экран можно вывести различную информацию о загруженном диске.

1. Для вызова различной информации о воспроизведении нажмите **INFO/DISPLAY**. Содержание такой информации варьируется в зависимости от типа диска и статуса воспроизведения. 2. Выбор пункта осуществляется нажатием **Л V**. Смена и выбор настроек выполняется кнопками <>. Глава – Номер текущего заголовка/общее количество заголовков Эпизод – Номер текущего раздела / Общее количество разделов. Время – Истекшее время воспроизведения. Аудио – Выбранный язык или канал. Субтитры – Выбранные субтитры. Угол – выбранный угол/общее количество углов. Если в течение нескольких секунд после этого не нажать какую-либо клавишу индикация на экране исчезнет. , **ПРИМЕЧАНИЯ**

⊕

♠

## **Вызов меню DVD DVD**

Выбор меню для воспроизведения DVD с несколькими меню выполняется с помощью кнопки Menu.

- 1. Нажмите **DISC MENU**. Отобразится меню диска.
- 2. Выберите нужное меню с помощью  $\wedge \vee \lt > 0$ .
- 3. Для подтверждения нажмите **> PLAY, MONO/ STEREO**.

### **Вызов проекта DVD DVD**

Выбор проекта для воспроизведения DVD, содержащего несколько проектов (заголовков), выполняется с помощью кнопки Menu.

1. Нажмите **TITLE**. Появится заголовок диска.

⊕

- 2. Выберите меню с помощью кнопок  $\wedge \vee \lt > 0$ .
- 3. Для подтверждения нажмите > PLAY, MONO/ **STEREO**.

## **Воспроизведение с повышенной скоростью DVD**

Данная функция позволяет просматривать и прослушивать запись в полтора раза быстрее.

- 1. Для проигрывания с 1,5 ускорением, во время воспроизведения нажмите **> PLAY**, **MONO/STEREO**. На экране появится "▶х1.5".
- 2. Чтобы выйти, снова нажмите **> PLAY, MONO/ STEREO**.

## **Экранная заставка**

Экранная заставка появляется спустя 5 минут после нажатия кнопки Стоп.

# **Воспроизведение с определенного момента DVD MOVIE**

Позволяет начать воспроизведение с любого момента файла или проекта.

1. Во время воспроизведения нажмите  $\Box$  **INFO/ DISPLAY**.

- 2. Выберите значок с часами с помощью  $\Lambda$  V, и появится "--:--:--".
- 3. Введите нужное время начала: часы, минуты и секунды слева направо. Если вы неправильно ввели цифры, то для их удаления нажмите **CLEAR**. Затем введите правильные значения. Например, нужно найти эпизод, соответствующий 1 часу, 10 минутами и 20 секундам – с помощью цифровых кнопок введите «11020».
- 4. Для подтверждения нажмите **ENTER**. Воспроизведение начнется с заданного момента.

## **Возобновить воспроизведение** DVD MOVIE MUSIC ACD

Устройство запоминает место, где Вы нажали **STOP**, в зависимости от диска. Если на экране кратковременно появляется «III (Resume Stop)», нажмите ▶ **PLAY, MONO/STEREO** чтобы возобновить воспроизведение (от остановленного момента). При нажатии **STOP** дважды или вставлении диска, на экране появится **/ (Полная остановка)**. Устройство сотрет остановленный момент.

## , **ПРИМЕЧАНИЯ**

Место возобновления может быть стерто при нажатии кнопки (например  $\bigcirc$  (**POWER**), **≜ OPEN/CLOSE**, и т.д.).

### **Изменение кодировки субтитров MOVIE**

Если при воспроизведении субтитры отображаются некорректно, Вы можете сменить их кодировку.

- 1. Во время воспроизведения нажмите **INFO/ DISPLAY** для отображения экранного меню OSD.
- 2. Кнопками  $\Lambda$  V выберите функцию [CP Кодовая].
- 3. Кнопками  $\leq$  задайте необходимый параметр функции.
- 4. Нажмите  $\delta$ **RETURN** для выхода из меню OSD.display.

**4**

## **Создание списка воспроизведения** | MUSIC || ACD

Данная функция позволяет сохранять Ваши любимые файлы с любого диска или USB устройства в памяти плеера.

1. Выберите раздел [Музыка] в меню [Главное Меню].

Возврат к предыдущей папке. (только для файлов MP3/ WMA)

Информация о файле будет показана согласно информации ID3TAG на соответствующем музыкальном файле. (Только MP3)

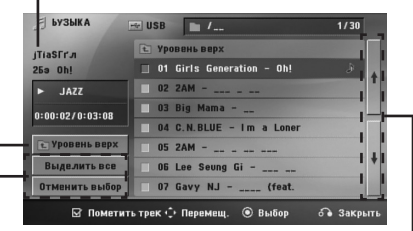

Выбор всех дорожек/файлов (проигрывать все дорожки/файлы).

Отмена выбора всех дорожек/файлов.

Переход к предыдущему или следующему списку файлов.

- 2. Выберите желаемую музыку в списке, используя **NV**, затем нажмите **MARKER** для выделения.
- 3. Нажмите <sup>●</sup> ENTER или ▶ PLAY, MONO/STEREO. Выводятся режимы воспроизведения.
- 4. Выберите режим воспроизведения при помощи  $\Lambda$  V и нажмите  $\odot$  **ENTER**.

#### **[Пометить трек]**

Выделенный список воспроизведения.

#### **[Текущий трек]**

Обычный список воспроизведения.

### , **ПРИМЕЧАНИЯ**

Если Вы хотите выбрать все файлы из списка, нажмите [Выделить все] или b **ENTER** Для снятия выделения

### **Для снятия выделения**

- 1. Использовать  $\Lambda$  V для выбора звуковой дорожки, которую необходимо удалить из выделенного файла.
- 2. Нажать **MARKER**.

⊕

### **Для удаления всех выделенных объектов**

Использовать **AVS** для выбора [Отменить выбор], затем нажать **@ ENTER** в режиме редактирования.

### **ПРИМЕЧАНИЯ**

Выделение также снимается при извлечении диска или USB устройства, отключении электропитания прибора или переключении функции.

↔

### **Просмотр фотографий в формате PHOTO**

Это устройство может читать/распознавать диски с фотографиями.

1. Выберите раздел [Фото] в меню [Главное Меню] и нажмите кнопку <sup>O</sup> ENTER.

Перемещение к прежнему или следующему списку файлов

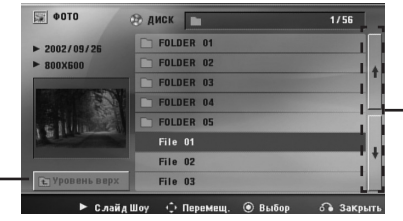

Возврат к прежней папке

- 2. Нажмите  $\Lambda$  V для выбора папки, а затем нажмите b **ENTER**.
- 3. Если Вы хотите просматривать в слайдовом режиме, нажмите  $\Lambda$  V для выделения файла и нажмите d **PLAY, MONO/STEREO**.

#### **О справочном меню в меню [Фото]**

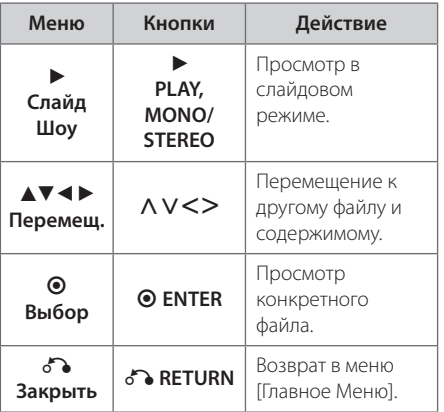

#### **О справочном меню в меню [Фото]**

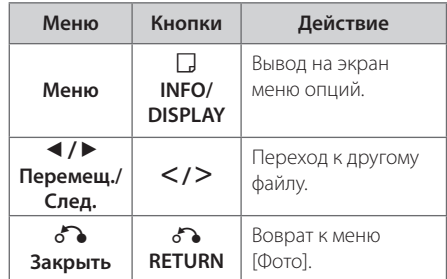

### **Возможности при просмотре фотографий**

При просмотре фотографий в полный экран Вы можете выбирать разные опции.

- 1. При просмотре фотографиии в полный экран, нажмите m **INFO/DISPLAY** для вывода на экран меню опций.
- 2. Выберите опцию при помощи  $\wedge \vee \lt \gt$

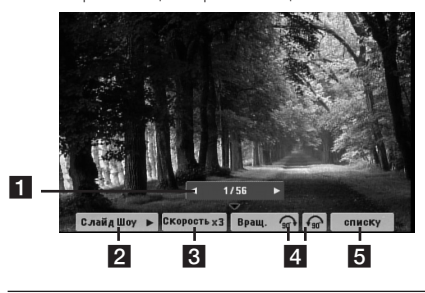

- **1 Текущее фото/Все фотографии Для** возврата к предыдущей/следующей фотографии  $\lt$
- **2 Слайд Шоу >/II –** Нажмите © ENTER, чтобы начать слайд-шоу или сделать паузу.
- **6 Скорость x3/ x2/ x1 –** Чтобы регулировать скорость показа фотографий в режиме слайд-шоу, используйте кнопку <sup>O</sup> ENTER.
- **4 Вращ. –** Нажмите **ENTER**, чтобы развернуть фотографию.
- **6 списку –** Нажмите **ENTER** для возврата в меню фотографий [Фото].

**4 Эксплуатация** Эксплуатация

## **Настройка таймера отключения**

Выберите время до отключения (от 10 до 180 минут) однократным или последовательным нажатием кнопки **SLEEP**.

Чтобы проверить, сколько осталось времени, нажмите кнопку **SLEEP**.

Для отмены автоматического отключения, последовательно нажимайте **SLEEP** до появления "SLEEP 10", пока эта надпись отображается нажмите **SLEEP** еще раз.

### **ПРИМЕЧАНИЯ**

Вы можете узнать время, оставшееся до автоматического выключения

Нажмите **SLEEP**. Оставшееся время отобразится в окне на экране дисплея.

# **Затемнение**

Нажмите **SLEEP** один раз. Окно дисплея будет темным наполовину. Чтобы убрать это, нажмите повторно **SLEEP** и держите, пока оно не исчезнет.

## **Временное отключение звука**

Чтобы отключить звук устройства, нажмите **MUTE**.

Вы можете временно отключить звук, чтобы, например, ответить на телефонный звонок. При этом на дисплее высветится надпись MUTE.

### **Сохранение последнего эпизода DVD**

Устройство запоминает последний эпизод с последнего просмотренного диска. Последний эпизод остается в памяти, даже если диск вынут из проигрывателя или проигрыватель выключен (в режиме ожидания) При загрузке диска с сохраненным эпизодом он автоматически восстанавливается из памяти.

## **Выбор системы вещания опция**

Необходимо выбрать соответствующий системный режим для ТВ-системы. Нажмите и удерживайте нажатой кнопку M **PAUSE/STEP** более 5 секунд для выбора системы в разделе [Главное Меню].

## , **ПРИМЕЧАНИЯ**

Если устройство USB подключено или вставлен диск, это функция не работает.

## **Регулирование уровня звука динамиков**

Вы можете регулировать уровень звука каждого динамика.

- 1. Нажмите несколько раз **SPEAKER LEVEL**, чтобы выбрать желаемый динамик для настройки.
- 2. Нажимайте **VOL** -/+, чтобы регулировать уровень звука выбранного динамика в меню настройки в окне дисплея.
- 3. Таким же образом отрегулируйте звук остальных динамиков.

# **VOCAL FADER (РЕГУЛЯТОР ВОКАЛА)**

Вы можете использовать эту функцию в качестве караоке, приглушив звучание голоса исполнителя из различных источников. (MP3/ WMA/CD и т.д.), за исключением режима Караоке.

Эта функция доступна для использования только при подключенном микрофоне.

Нажав на кнопку **VOCAL FADER**, на переднем дисплее вы увидите "FADE ON"или"FADE OFF".

### , **ПРИМЕЧАНИЯ**

Эта функция поддерживается для двух каналов или более.

# **Работа с радио**

Убедитесь, что FM антенны подключены. (См. стр. 21)

## **Прослушивание радио**

- 1. Нажимайте кнопку **DRADIO&INPUT** пока не появится индикация FM. Включается станция, которую слушали последней.
- 2. Нажмите и примерно 2 секунды удерживайте **TUNING** (-/+), отпустите, когда индикация частот начнет меняться. Поиск прекращается, когда устройство настраивается на какуюлибо станцию.

Или

 Последовательно нажмите **TUNING** (-/+).

3. Громкость регулируется вращением переключателя **VOLUME**. на передней панели или нажатием **VOL** + или – на пульте дистанционного управления.

### **Программирование радиостанций**

⊕

Вы можете настроить до 50 радиостанций FM диапазона.

Перед проведением настройки не забудьте уменьшить громкость.

- 1. Нажмите **D RADIO&INPUT**, дождитесь индикации FM.
- 2. С помощью **TUNING** (-/+) настройтесь на нужную частоту.
- 3. Нажмите <sup>O</sup> ENTER появится мигающий номер предварительной настройки.
- 4. Выберите нужный номер настройки нажатием **PRESET** (-/+).
- 5. Нажмите <sup>O</sup> ENTER Радиостанция сохранена.
- 6. Для сохранения других радиостанций повторите действия, п. 2 – 5.

## **Удаление сохраненных радиостанций**

⊕

- 1. Нажмите и удерживайте в течение 2 секунд кнопку **CLEAR**. На экране появится надпись «ERASE ALL» («СТЕРЕТЬ ВСЕ»).
- 2. Нажмите **CLEAR** для удаления всех сохраненных радиостанций.

## **Удаление сохраненной станции**

- 1. Нажмите **PRESET** / + для выбора номера предустановленной станции, которую вы хотите удалить.
- 2. Нажмите **CLEAR**, номер предустановленной станции будет мигать на дисплее.
- 3. Нажмите **CLEAR** еще раз чтобы удалить выбранную предустановленную станцию.

# **Улучшение качества приема в FM-диапазоне**

Нажмите **> PLAY, MONO/STEREO** на пульте управления. Как правило, изменение формата со стерео на моно улучшает качество приема.

⊕

HT806TH-FK\_BUKRLL\_RUS\_4732.indd 33 2011-02-10 ₪ 11:35:57

# **Настройка звука**

## **Выбор режима объемного звучания**

€

предусмотрено несколько установленных звуковых схем объемного звучания. Выбрать нужный звуковой режим можно при помощи **SOUND EFFECT**.

Пока символы **SOUND EFFECT** видны на экране, при помощи кнопок со стрелками

 $\leq$  можно изменить их значение.

Отображаемые пункты Эквалайзера могут различаться в зависимости от источника звука и звуковых эффектов.

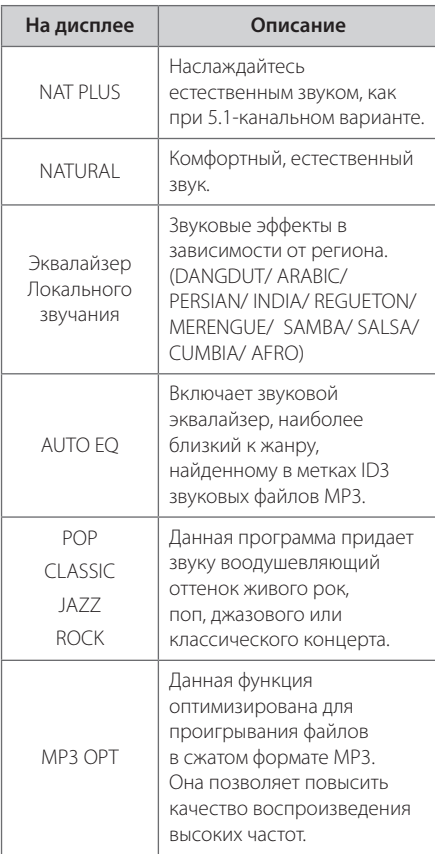

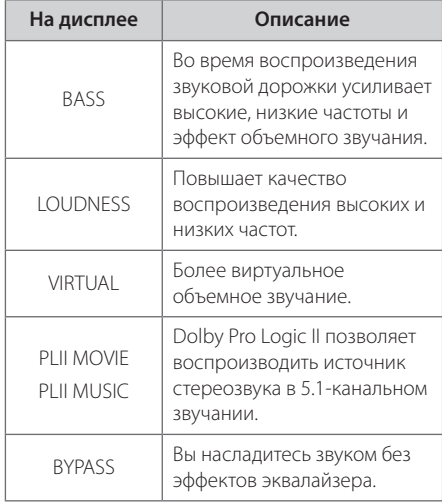

## , **ПРИМЕЧАНИЯ**

- В некоторых режимах объемного звука те или иные колонки могут молчать или работать тихо – это зависит от режима звучания и источника звука и не является неисправностью.
- После включения входящего сигнала, а иногда и при смене звуковых дорожек может потребоваться перенастройка режима объемного звучания.

⊕

♠

# **Дополнительные возможности**

# **Запись на USB**

Вы можете записывать музыку или другие звуки на USB устройство, подключенное к DVDпроигрывателю.

- 1. Подсоедините USB-устройство к проигрывателю.
- 2. Выберите режим, в котором Вы хотите произвести запись Сначала воспроизведите.
- 3. Начните запись, нажав на кнопку REC.
- 4. Чтобы остановить запись, нажмите **STOP**.

#### **[Запись всех звуковых дорожек/файлов]**

Запись на USB в режиме проигрывать или остановить.

#### **[Запись списка программ]**

После выделения файла(-ов) запишите его (их) на USB (см.стр. 30).

#### **Файлы будут сохранены следующим образом.**

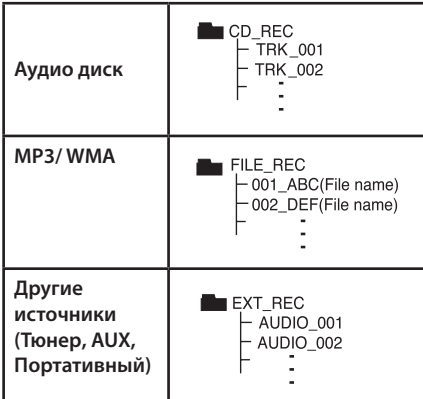

### , **ПРИМЕЧАНИЯ**

- Во время записи Вы можете на экране следить за прогрессом записи в процентах (Только аудио диск или MP3/WMA диск).
- Во время записи МРЗ/ WMA звук отсутствует.
- При остановке записи во время воспроизведения сохраняется файл, записанный к этому моменту. (Только для Audio CD)
- Не извлекайте USB устройство и не выключайте аппарат во время USB записи в противном случае образуется неполный файл, который будет невозможно удалить на ПК.
- Запись с микрофонов не поддерживается.
- В случае, если USB запись невозможна, в окне дисплея будут отображены следующие сообщения:"NO USB","ERROR","USB FULL"или "NO REC".
- Мульти-кардридер (устройство чтения карт памяти) и внешние жесткие диски не могут использоваться для USB записи.
- y Файл записывается по 128 Мб (около 2 часов), когда Вы записываете долгое время. Записано менее 4 файлов.
- Если Вы останавливаете запись MP3, WMA файла во время воспроизведения, файл не сохранится.
- В режиме диска CD-G, DTS, запись USB не работает.
- Файлы в подпапках не записываются во время записи всех треков.
- Вы не сможете записать более 999 файлов.
- Нумерация записываемых файлов производится, начиная с наименьшей цифры. Таким образом, если удалите какой-либо записываемый файл, следующий будет под наименьшим номером.

Несанкционированное копирование материалов, охраняемых авторским правом, включая компьютерные программы, файлы, передачи и звуковые записи, может посягать на авторские права и являться уголовным преступлением. Запрещается использовать данное оборудование в указанных целях.

> **Будьте ответственны, уважайте авторские права**

### **Основное проигрывание караоке**

- 1. Включите телевизор и устройство.
- 2. Откройте дисковод и вставьте диск караоке нажатием **OPEN/CLOSE**.
- 3. Закройте дисковод нажатием **OPEN/CLOSE**.
- 4. Подключить микрофон в соответствующий разъем.
- 5. Нажмите номер желаемой мелодии от 0 до 9.
- 6. Для отключения выбранной мелодии нажмите **CLEAR**.
- 7. Для запуска нажмите **ENTER** или **PLAY**.
- 8. Чтобы остановить нажмите **ESTOP**.

### **Вы можете сменить тональность, которая подходит Вашему голосу с помощью Регулирования тональности**

Вы можете регулировать тональность по 13 уровням (6 высоких, 6 низких и 1 первоначальная тональность).

- Настройки появятся на экране.

- **•** Нажмите **KEY CON.(b)** несколько раз во время проигрывания, чтобы понизить тональность одну за другой.
- **Нажмите KEY CON.(#) несколько раз во время** проигрывания, чтобы повысить тональность одну за другой.

### **Для регулирования громкости ЭХА**

Вы можете добавить эффект эхо в звучание микрофона.

Чтобы увеличить или понизить громкость эха нажмите **ECHO VOL (+/-)** на пульте.

### **Для регулирования тона**

Если Вы хотите отрегулировать тон песни в формате караоке.

Нажмите **REPEAT**( ) на пульте несколько раз, чтобы сменить МУЖСКОЙ или ЖЕНСКИЙ голос.

#### **Для смены темпа**

Вы можете воспользоваться этой функцией, если хотите проигрывать мелодию быстрее или медленнее.

- Для более высокой скорости проигрывания нажмите TEMPO +/▶▶ несколько раз во время пения.
- Для более низкой скорости проигрывания нажмите TEMPO -/cнесколько раз во время пения.

#### **Функция оттенения**

Если заголовок диска КАРАОКЕ и текст песни закрывают друг друга, текст песни можно не увидеть. В таком случае, нажмите **SHADOW** для того, чтобы выделить текст песни.

- Он будет выделен от фоновой картинки.

### **Использование микрофона**

- 1 Подключите Ваш микрофон в гнезда MIC1/ MIC 2.
- 2 Проигрывайте желаемую музыку.
- 3 Пойте под этот аккомпанемент.

### , **ПРИМЕЧАНИЯ**

- Когда Вы не используете микрофон, установите минимальную громкость нажатием кнопки MIC VOL(+/-) или выключите микрофон и достаньте шнур из разъема.
- При поднесении микрофона слишком близко к динамику, может возникать свистящий звук. В этом случае уберите микрофон подальше от динамика или уменьшите громкость, используя кнопку MIC VOL(+/-).
- Если звук в микрофоне слишком громкий, он может искажаться. В таком случае уменьшите громкость нажатием кнопки MIC VOL(+/-).

⊕

### **Резервирование песни**

⊕

Если вы хотите зарезервировать следующую мелодию, Вы можете резервировать ее без ожидания.

- 1. Нажмите номер желаемой мелодии от 0 до 9 на диске караоке. Номер мелодии появится на экране телевизора.
- 2. Чтобы зарезервировать песню, нажмите **RESERVATION**.

Номер мелодии зарезервирован.

3. Повторите шаги 1-2. Вы можете зарезервировать 8 песен.

### **Для отмены зарезервированной песни**

Нажимайте каждый раз **CLEAR**, и заказанная песня будет удалена одна за другой.

### **Для отмены или смены заказанной песни**

Нажмите **RESERVATION**, чтобы выбрать желаемую песню, затем нажмите **CLEAR**, чтобы отменить заказанную песню.

## **Воспроизведение МЕНЮ караоке**

1. Для перемещения в главное меню нажатием MENU. Главное меню появится на экране.

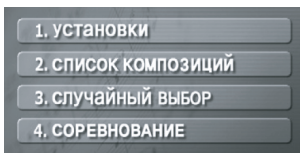

- 2. Выберите желаемую опцию в меню нажатием  $\wedge \vee \leq \geq$  или ENTER.
- 3. Регулируйте настройки меню или выберите опцию меню нажатием  $\wedge \vee \leq \geq$   $\vee$  ENTER.
- 4. Для возврата в предыдущий режим нажатием RETURN.

### **1. УСТАНОВКИ**

Выберете включить/выключить для выбора функции.

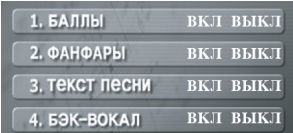

Выберете вкл/выкл для подключения или отключения.

### **2. СПИСОК КОМПОЗИЦИЙ**

Вы можете выбрать желаемую песню из списка композиций.

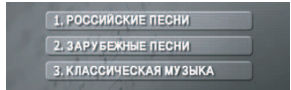

Выберите одну композицию из списка после нажатия РОССИЙСКИЕ ПЕСНИ 1, российские песни / ЗАРУБЕЖНЫЕ ПЕСНИ 2. ЗАРУБЕЖНЫЕ ПЕСНИ.

> 1. СПИСОК ПЕСЕН 2. список исполнителей

Выберите одну композицию из списка после нажатия КЛАССИЧЕСКАЯ МУЗЫКА 3. КЛАССИЧЕСКАЯ МУЗЫКА .

1. СПИСОК КОМПОЗИЦИЙ 2. СПИСОК КОМПОЗИТОРОВ

Выберите список песен или список исполнителей.

## **3. СЛУЧАЙНЫЙ ВЫБОР**

.

.

Вы можете насладиться песнями в произвольном порядке.

### **4. CОРЕВНОВАНИЕ**

Вы можете сыграть в игру, разделившись на две команды (синие и красные).

- 1. Выберите количество попыток
- 2. Выберите желаемый результат
- 3. Нажмите старт
- 4. Выберите номер песни вместе с аккомпанементом.
- 5. Повторите шаг 4. Меняйте команды красных и синих поочередно.
- 6. Когда будет достигнут выигрышный результат, на экране высветится ПОЗИРАВЛЯЕМ .
- 7. В зависимости от того, хотите ли Вы продолжить командное соревнование или нет, нажмите  $M$ ЛИ  $2.$ нет

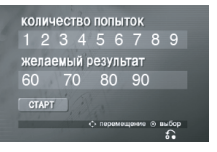

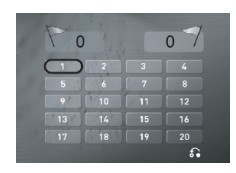

⊕

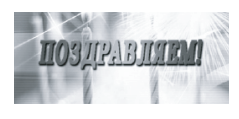

ХОТИТЕ ПРОДОЛЖИТЬ<br>КОМАНДНОЕ СОРЕВНОВАНИЕ?

# **Устранение неисправностей**

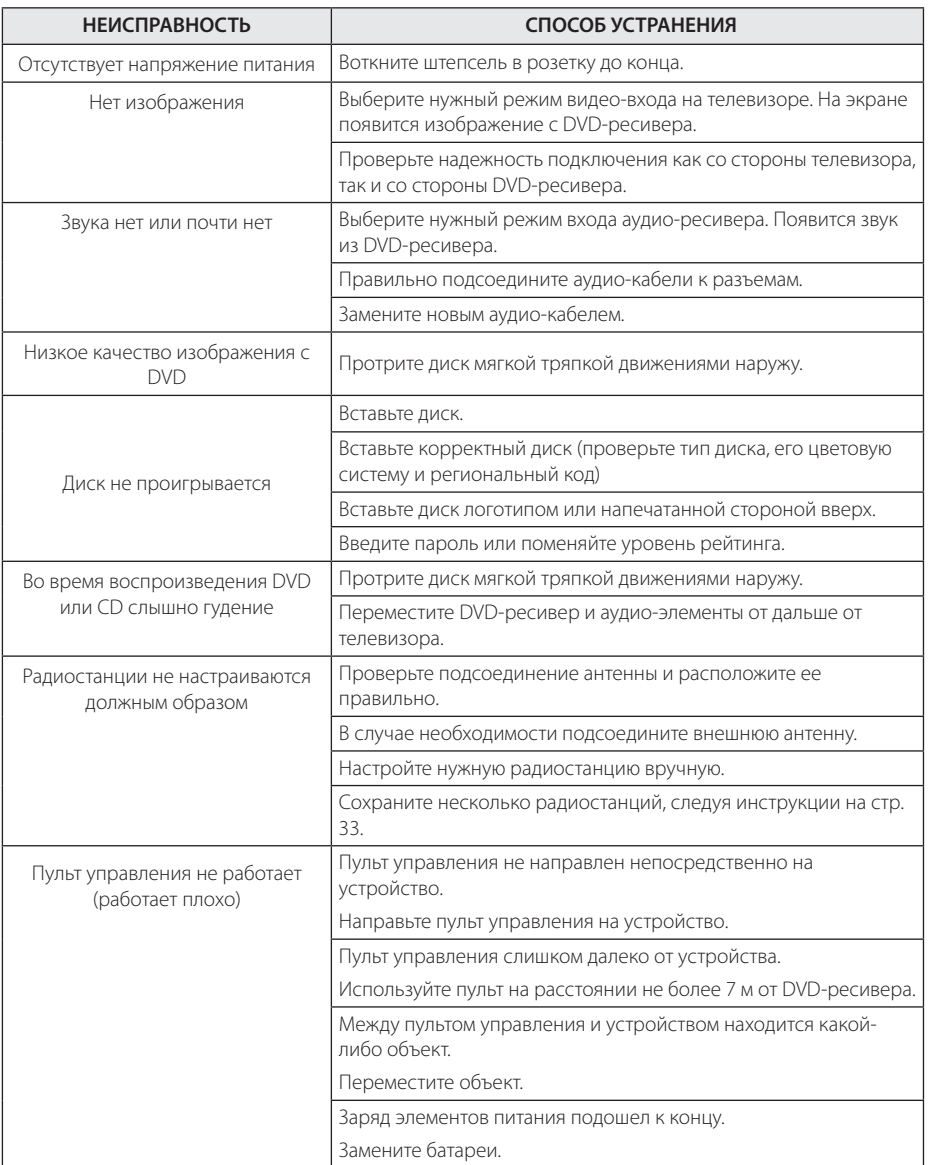

 $\bigoplus$ 

Эксплуатация **4** Эксплуатация

 $\bigoplus$ 

HT806TH-FK\_BUKRLL\_RUS\_4732.indd 39 2011-02-10 ₪ 11:35:59

# **Техническое обслуживание**

# **Доставка устройства**

### **При перевозке товара**

Сохраняйте исходные упаковочные материалы и коробку. Если Вы хотите перевезти проигрыватель, для максимальной защиты упакуйте устройство так, как это было сделано на заводе.

Храните поверхности продукта чистыми

- Не используйте летучие жидкости такие, как средство от насекомых, радом с предметом.
- Поверхность можно повредить, если вытирать пыль, сильно надавливая на предмет.
- Не оставляйте на долгое время резиновые или пластиковые предметы рядом с проигрывателем.

### **Уход за проигрывателем**

Для чистки проигрывателя используйте мягкую, сухую салфетку. Если поверхности очень загрязнены, используйте мягкую салфетку, слегка смоченную в мягком моющем средстве. Не используйте сильные растворители такие, как алкоголь, бензин или растворитель, так как можно повредить поверхность.

### **Ремонт и обслуживание домашнего кинотеатра**

Данный проигрыватель – высокотехнологичное устройство. Если оптические линзы или части дисковода грязные или имеют истёртый вид, качество изображениея может ухудшиться. За более полной информацией обращайтесь в ближайщий авторизированный сервисный центр.

## **О дисках**

#### **Уход за дисками**

Не касайтесь рабочей поверхности диска. Держите диск за кромку так, чтобы не оставлять отпечатки на рабочей стороне. Никогда не приклеивайте на диск бумагу или ленту.

### **Хранение дисков**

После проигрывания убирайте диск в футляр Не храните диски там, где на них будет падать прямой солнечный свет или рядом с источниками тепла, не оставляйте их в Вашей машине, припаркованной на открытой стоянке, во избежание попадания солнечных лучей.

### **Чистка дисков**

Отпечатки пальцев и пыль на диске могут стать причиной плохого качества воспроизведения кадров и искажения звука. Перед проигрыванием протрите диск чистой тканью. Протирайте диск от центра к краю.

Для чистки не используйте сильные растворители такие, как алкоголь, бензин, растворитель, известные очистители и или антистатики, предназначенные для старых виниловых пластинок.

 $\oplus$ 

♠

# **Региональные коды**

Выберите региональный код из списка.

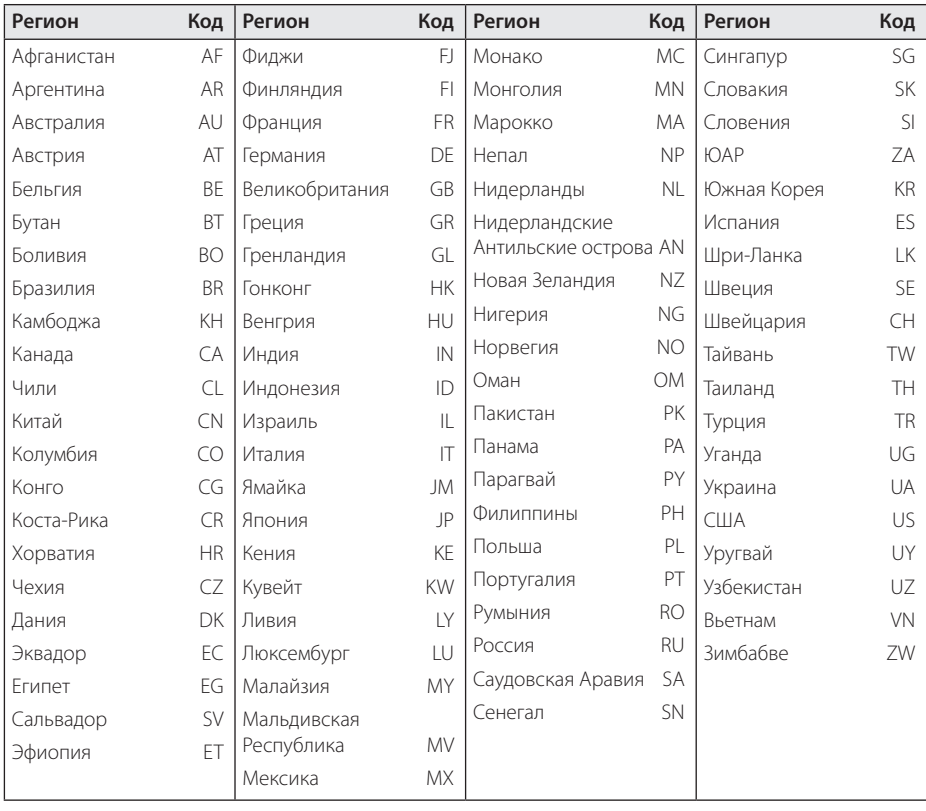

 $\bigoplus$ 

 $\bigoplus$ 

Приложение **6** Приложение

# **Языковые коды**

Выберите язык из списка для следующих первичных настроек: Disc Audio (Звук диска), Disc Subtitle (Субтитры диска), Disc Menu (Меню диска).

 $\bigoplus$ 

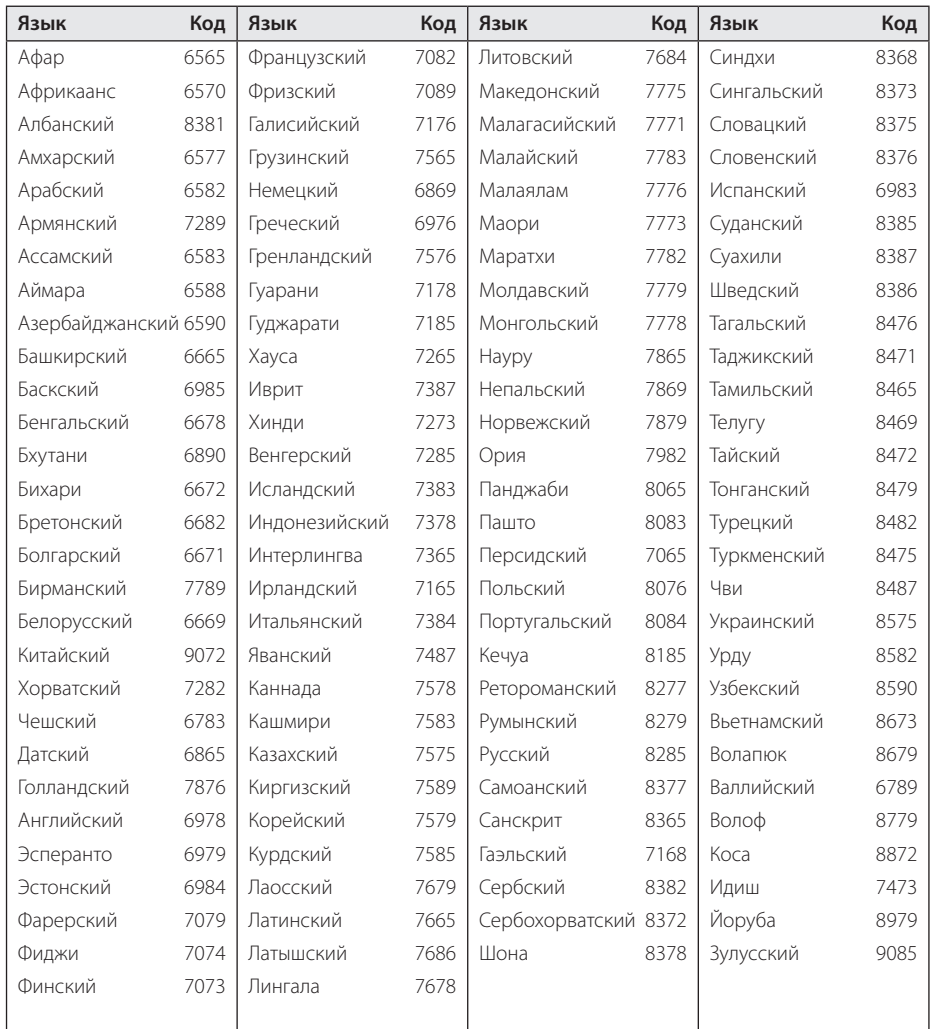

# **Торговые марки и лицензии**

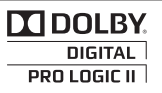

Изготовлен на основании лицензии от Dolby Laboratories. Dolby и the double-D являются торговыми знаками Dolby Laboratories.

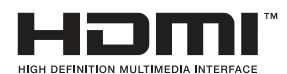

HDMI, the HDMI logo and High-Definition Multimedia Interface являются торговыми знаками или зарегистрированными торговыми знаками HDMI licensing LLC.

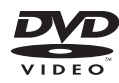

"DVD Logo"– торговый знак DVD Format/Logo Licensing Corporation.

↔

# **DIVX**

DivX®, DivX Certified® и связанные с ними логотипы являются товарными знаками компании DivX, Inc и используются по лицензии.

О ВИДЕОФОРМАТЕ DIVX : DivX® - это цифровой видеоформат, созданный компанией DivX, Inc. Это устройство, прошедшее сертификацию DivX Certified®, воспроизводящее видео в формате DivX. Посетите веб-сайт по адресу www.divx.com для получения дополнительной информации и программных средств для конвертирования файлов в видеоформат DivX.

О ВИДЕО ПО ЗАПРОСУ DIVX : Данное устройство, имеющее сертификацию DivX Certified®, должно быть зарегистрировано для воспроизведения фильмов, приобретенных в службе видео по запросу DivX (VOD). Для получения кода регистрации найдите раздел DivX VOD в меню настройки устройства. Перейдите на веб-сайт по адресу vod.divx.com для получения дополнительной информации относительно завершения регистрации.

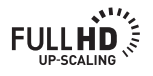

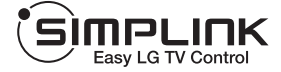

#### **Что представляет собой SIMPLINK?**

⊕

Некоторыми функциями этого устройства можно управлять с пульта дистанционного управления телевизора при условии связи этого устройства с телевизором, оснащенным SIMPLINK, по интерфейсу HDMI. Функции, доступные с пульта дистанционного управления телевизором: Play (воспроизведение), Pause (пауза), Scan (поиск), Skip (пропуск), Stop (стоп), Power Off (выключение напряжения питания) и другие.

- Подробные сведения по функции SIMPLINK приводятся в руководстве на телевизор.
- Телевизор LG с функцией SIMPLINK снабжен логотипом, показанным выше.

# **Технические параметры**

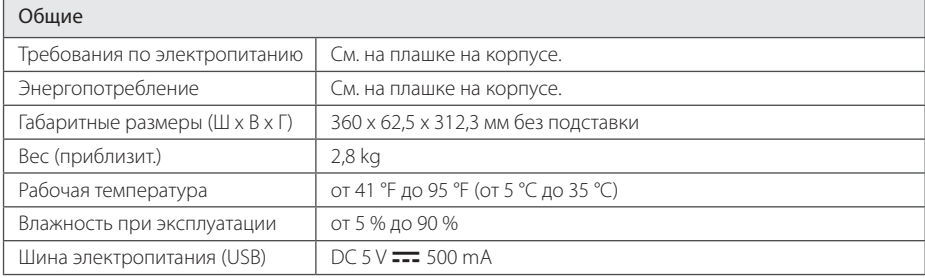

 $\bigoplus$ 

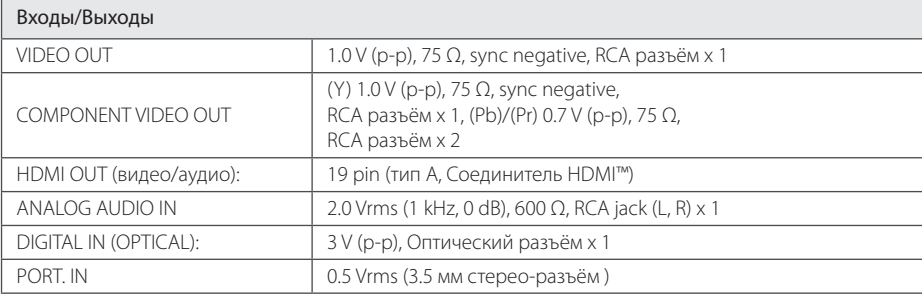

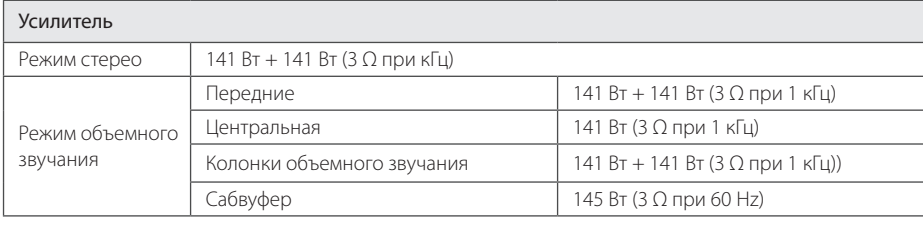

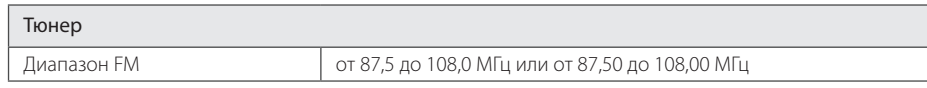

 $\bigoplus$ 

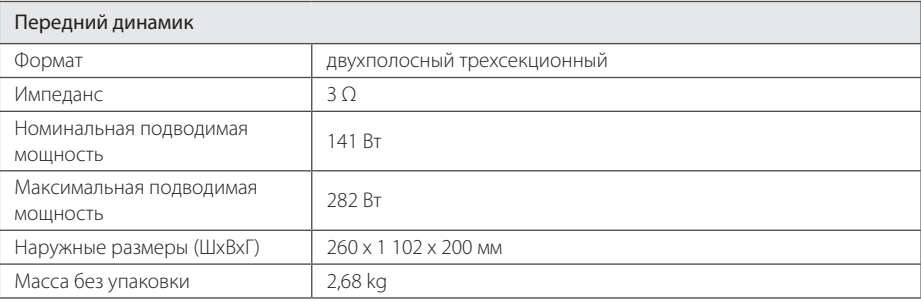

 $\bigoplus$ 

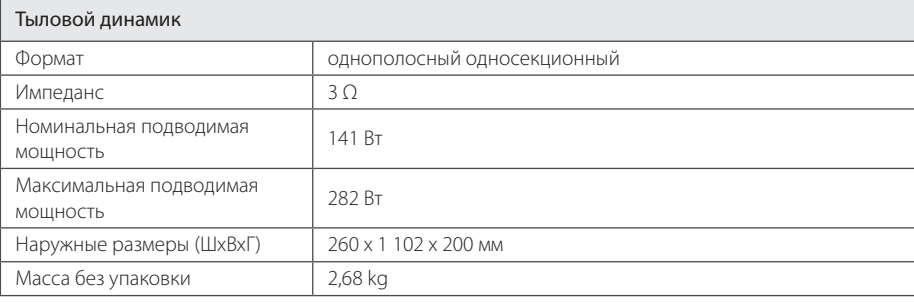

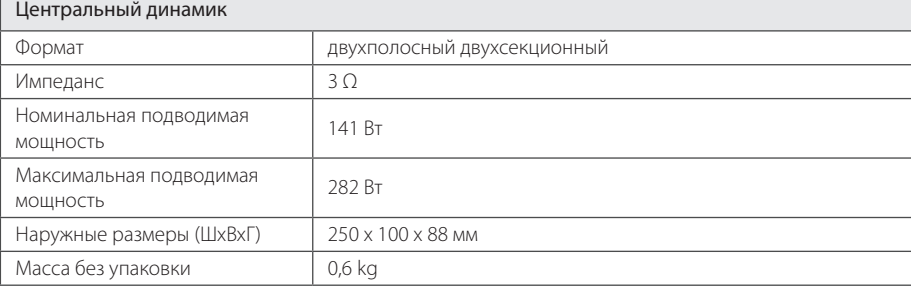

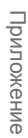

**6**

 $\bigoplus$ 

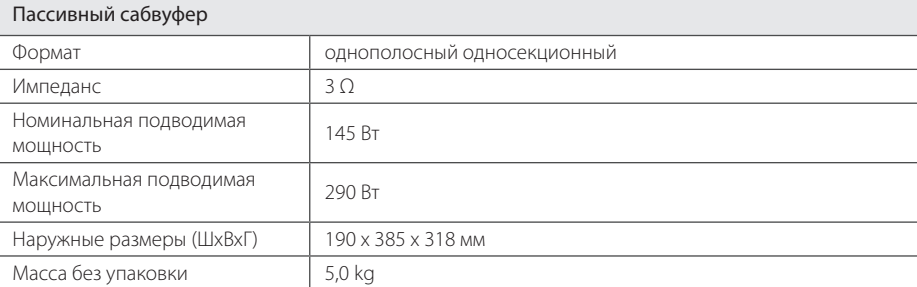

Конструкция и технические требования могут изменяться без предварительного уведомления.

Примечание ( Дата производства изделия ) Первая цифра ( с левой стороны ) серийного номера означает Год, последующие 2 цифры - Месяц производства этого изделия.

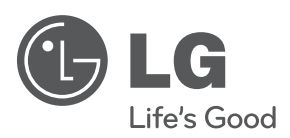

 $\bigoplus$ 

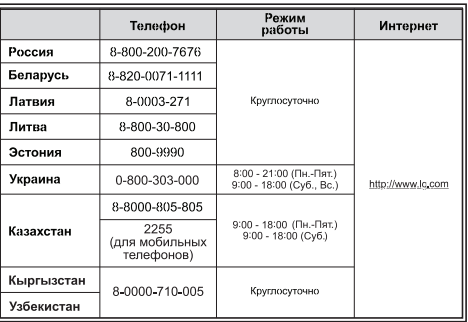

 $\begin{picture}(42,10) \put(0,0){\line(1,0){10}} \put(15,0){\line(1,0){10}} \put(15,0){\line(1,0){10}} \put(15,0){\line(1,0){10}} \put(15,0){\line(1,0){10}} \put(15,0){\line(1,0){10}} \put(15,0){\line(1,0){10}} \put(15,0){\line(1,0){10}} \put(15,0){\line(1,0){10}} \put(15,0){\line(1,0){10}} \put(15,0){\line(1,0){10}} \put(15,0){\line(1$ 

 $\bigoplus$ 

HT806TH-FK\_BUKRLL\_RUS\_4732.indd 46 2011-02-10 ₪ 11:35:59